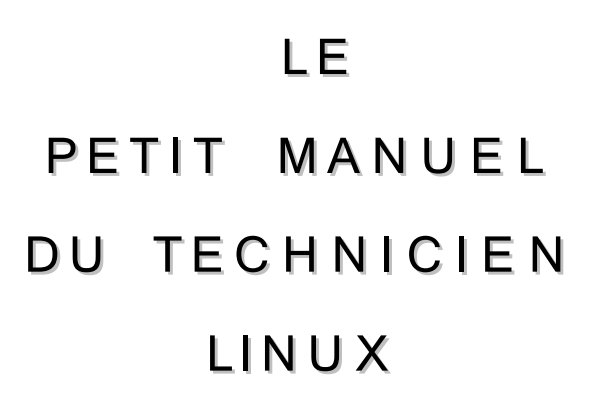

Notions avancées de maintenance système et d'administration réseau

\_\_

C. VARDON formateur TICE 25/03/2007

# Table des matières

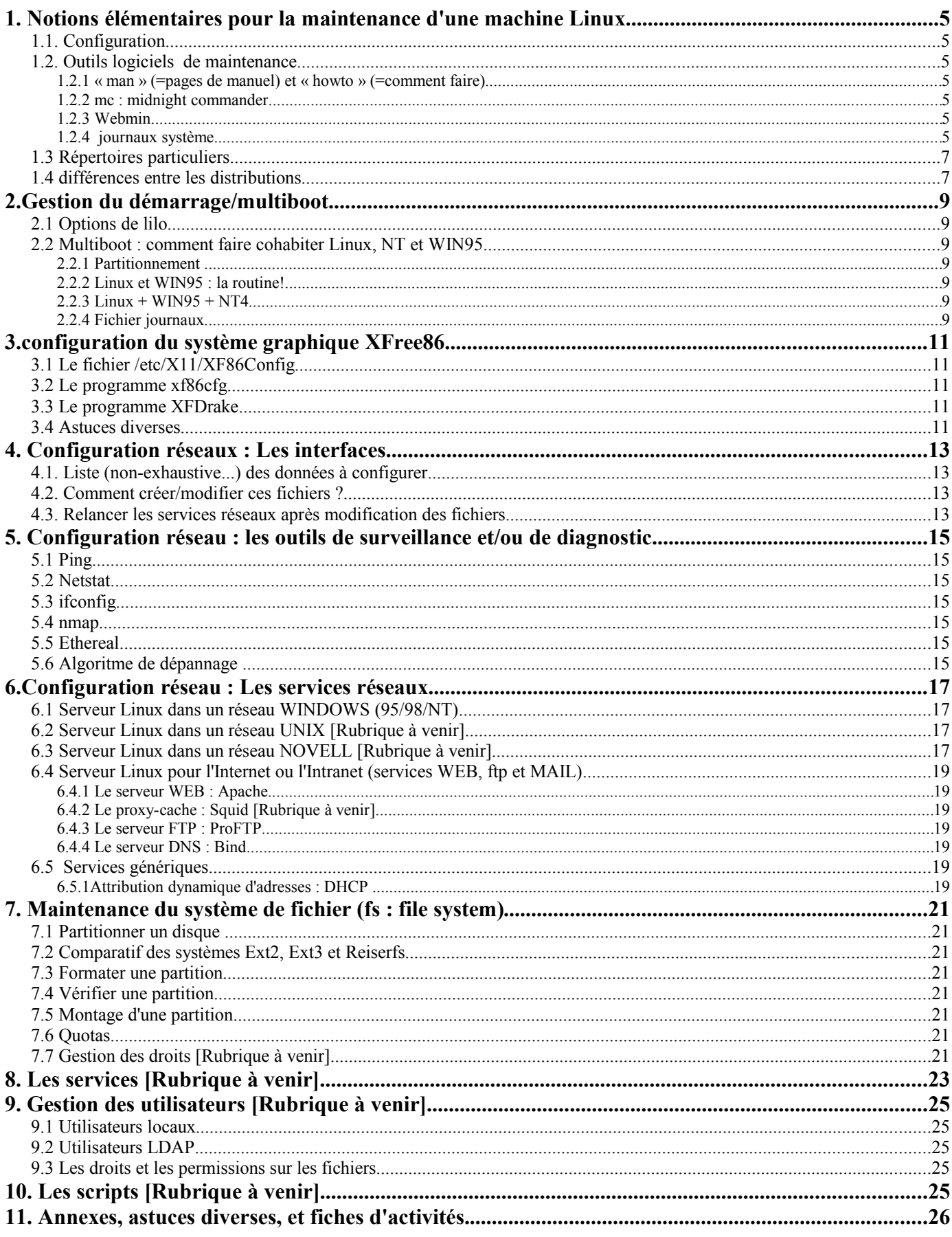

NOTES :

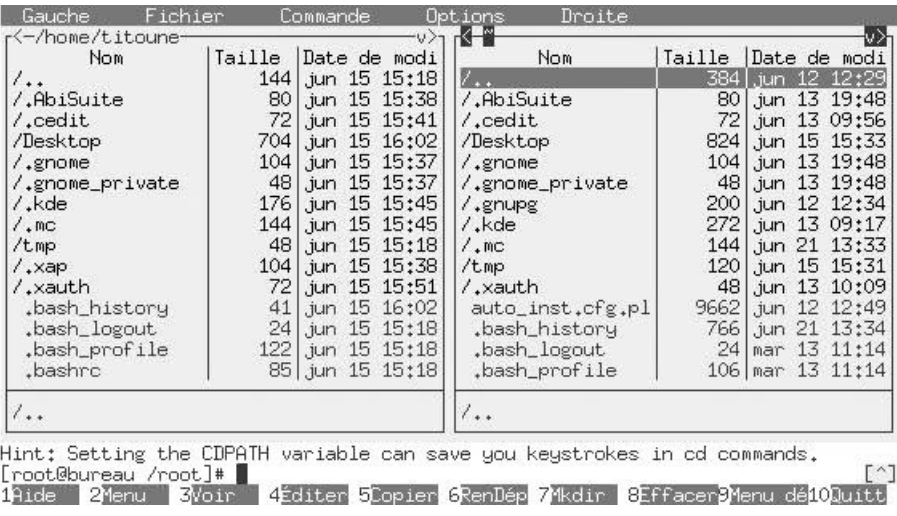

**fig 1.1** : midnight commander

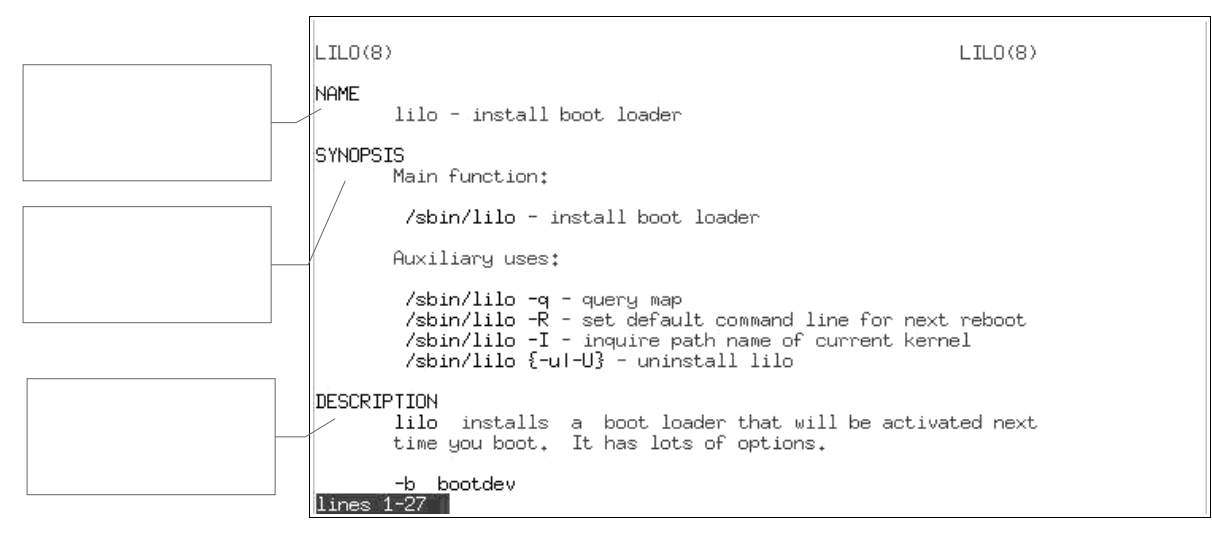

**fig. 1.3.** : commande « man lilo »

# **1. Notions élémentaires pour la maintenance d'une machine Linux**

## **1.1. Configuration**

Sur une machine Linux, les fichiers de configuration sont de simples fichiers textes (ASCII), généralement stockés dans le répertoire */etc* , et qu'on peut lire ou modifier à l'aide d'un simple éditeur de texte.

Il existe souvent des petits programmes de configuration en mode texte ou en mode graphique qui sont capables de créer ces fichiers pour vous; c'est la méthode la plus « conviviale »

## **1.2. Outils logiciels de maintenance**

#### *1.2.1 « man » (=pages de manuel) et « howto » (=comment faire)*

Les « man pages » fournissent une aide généralement en langue française, et fournissent un concentré d'informations essentielles sur l'utilisation et la configuration des logiciels; pour obtenir l'aide sur le programme *xxx* tapez « *man xxx* »; ex : « *man lilo* »

Les « howto » sont de petits « manuels » d'informatiques sur différents sujets; par exemple le : *« Linux Ethernet-howto* » décrit la norme Ethernet en général et son application dans Linux;

> ➔ *Fiches d'activité n°1 : Utiliser les pages de manuel* ➔ *Fiches d'activité n°2 : Utiliser les « howto »*

#### *1.2.2 mc : vi*

Vi est un éditeur de fichier simple en mode texte, adapté à la modification des fichiers de configuration.

#### *1.2.3 mc : midnight commander*

mc est un explorateur de fichier (angl. file manager) en mode texte, extrêmement utile pour la maintenance. Il permet de visualiser l'arborescence, de copier, supprimer, renommer, éditer les fichiers, etc... et même de récupérer des fichiers ou des drivers sur le réseau (ex : internet) via ftp.

➔ *Fiches d'activité n°3 : Utiliser Midnight Commander*

#### *1.2.4 Webmin*

Webmin est un outil « convivial » pour configurer Linux via une interface Web

#### *1.2.5 journaux système*

les fichiers journaux ou « logs » contiennent tous les événements survenus sur le poste; Ex : /var/log/messages

➔ *Exercice : répondre aux questions 1 à 5 du questionnaire*.

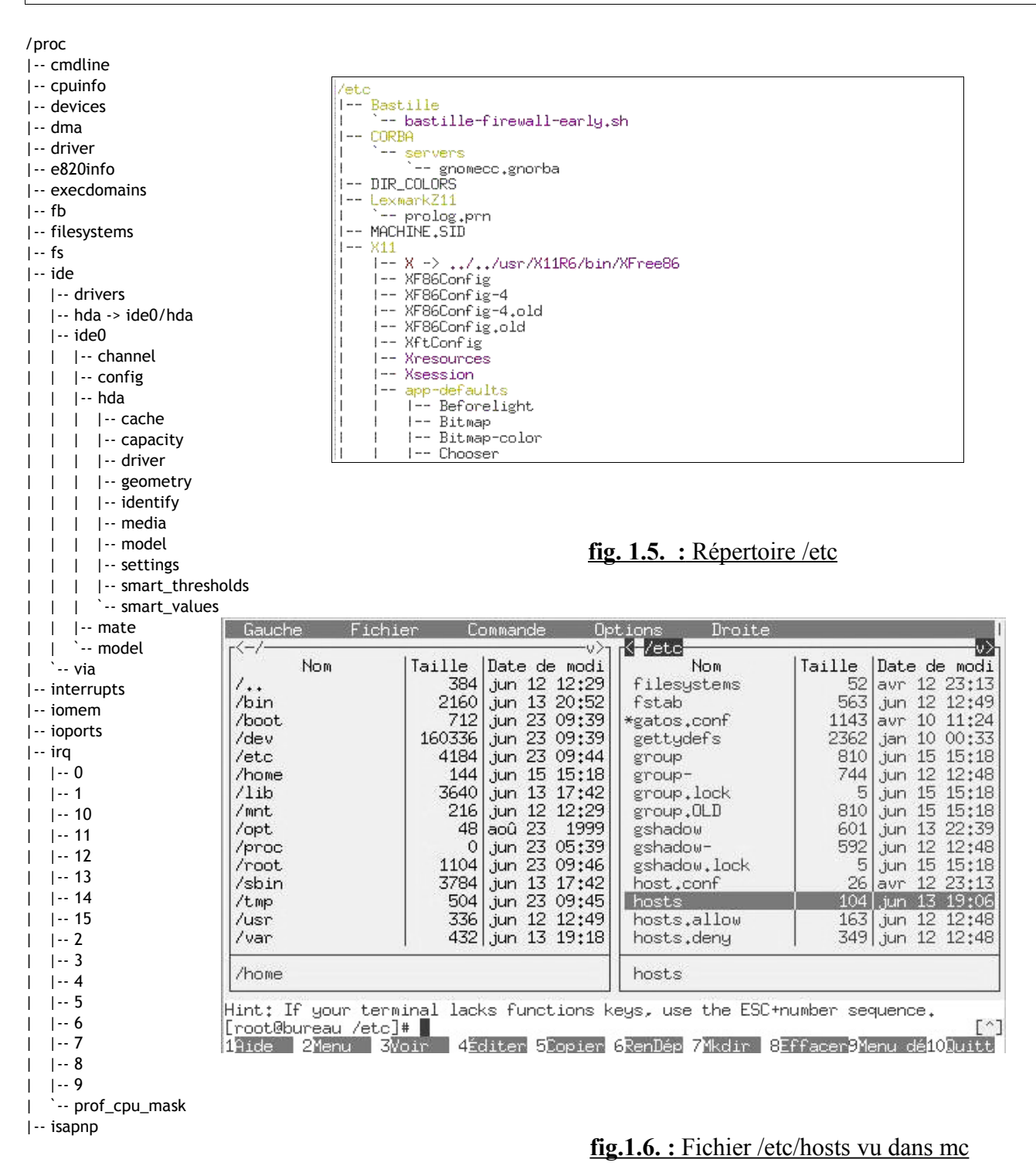

**fig. 1.4. :** répertoire /proc

## **1.3 Répertoires particuliers**

**/etc** 

la plupart des fichiers et des scripts de configuration sont stockés dans ce répertoire

#### **/home**

contient les répertoires de travail des utilisateurs; ex : les fichiers de l'utilisateur « toto » seront stockés dans le répertoire /home/toto

note : les fichiers de configuration propres à l'utilisateur « toto » sont aussi stockés dans ce répertoires

**/etc/X11** contient les fichiers de configuration du mode graphique

#### **/usr/bin, /usr/sbin et /usr/X11R6/bin**

contiennent la plupart des logiciels installés (fichiers éxécutables)

#### **/proc**

contient un grand nombre d'informations sur la configuration des paramètrees de la machine

#### **/usr/share/doc**

contient les manuels d'utilisations des logiciels installés.

**/var/www** contient les pages du serveur web

#### **/var/log**

contient les journaux système

## **1.4 différences entre les distributions**

Certaines distributions utilisent des répertoires différents

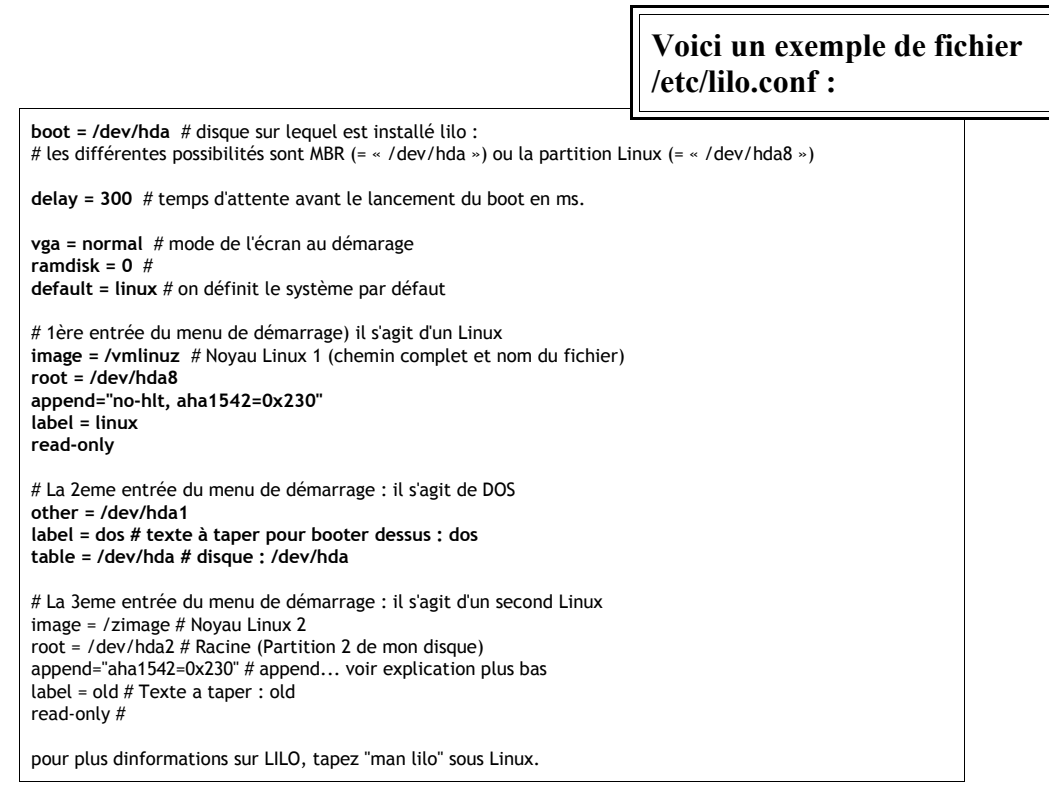

# **Exemple de partitionnement**

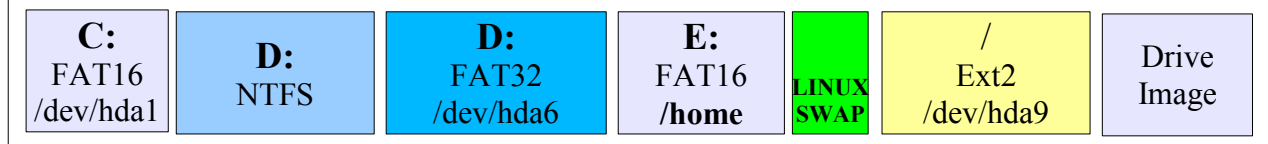

# **2. Gestion du démarrage/multiboot**

## **2.1 Options de lilo**

Je vous conseille d'éditer le fichier lilo.conf (voir page 8).

## **2.2 Multiboot : comment faire cohabiter Linux, NT et WIN95**

#### *2.2.1 Partitionnement*

On créera une partition principale pour le boot  $(c)$  et au moins une partition logique par système d'exploitation. Voir page 8.

#### *2.2.2 Linux et WIN XP*

#### *Installation*

Installez WIN XP en premier; puis Linux : lilo va s'installer sur le MBR du 1er disque dur et sera donc actif au démarrage de la machine

#### *Désinstallation*

Pour supprimer lilo du MBR (en cas de désinstallation de *Linux*), il suffit de booter sur une disquette *WIN98* et de lancer la commande « **fdisk /mbr** » ou dans le mode *Repart* de *Win2000* lors d'un boot sur le CD d'installation : il faut choisir la console puis taper « **fixboot** », puis « **fixmbr** »

#### *2.2.3 Linux + WIN95 + NT4*

*Obsolète*

#### *2.2.4 Fichier journaux*

le fichier journal **/var/log/messages** contient les messages du système au démarrage; il permet de vérifier si tout s'est passé normalement. Vous pouvez aussi consulter ces messages en tapant la commande dmesg dans une console

Le fichier **/var/log/messages** est d'une grande importance car il contient tous les messages qui montrent le bon fonctionnement des services (ex : DHCP, DNS, etc...) ou au contraire expliquent la raison d'un dysfonctionnement. Il est donc très utile pour la maintenance.

Exercice : consultez le fichier /var/log/messages

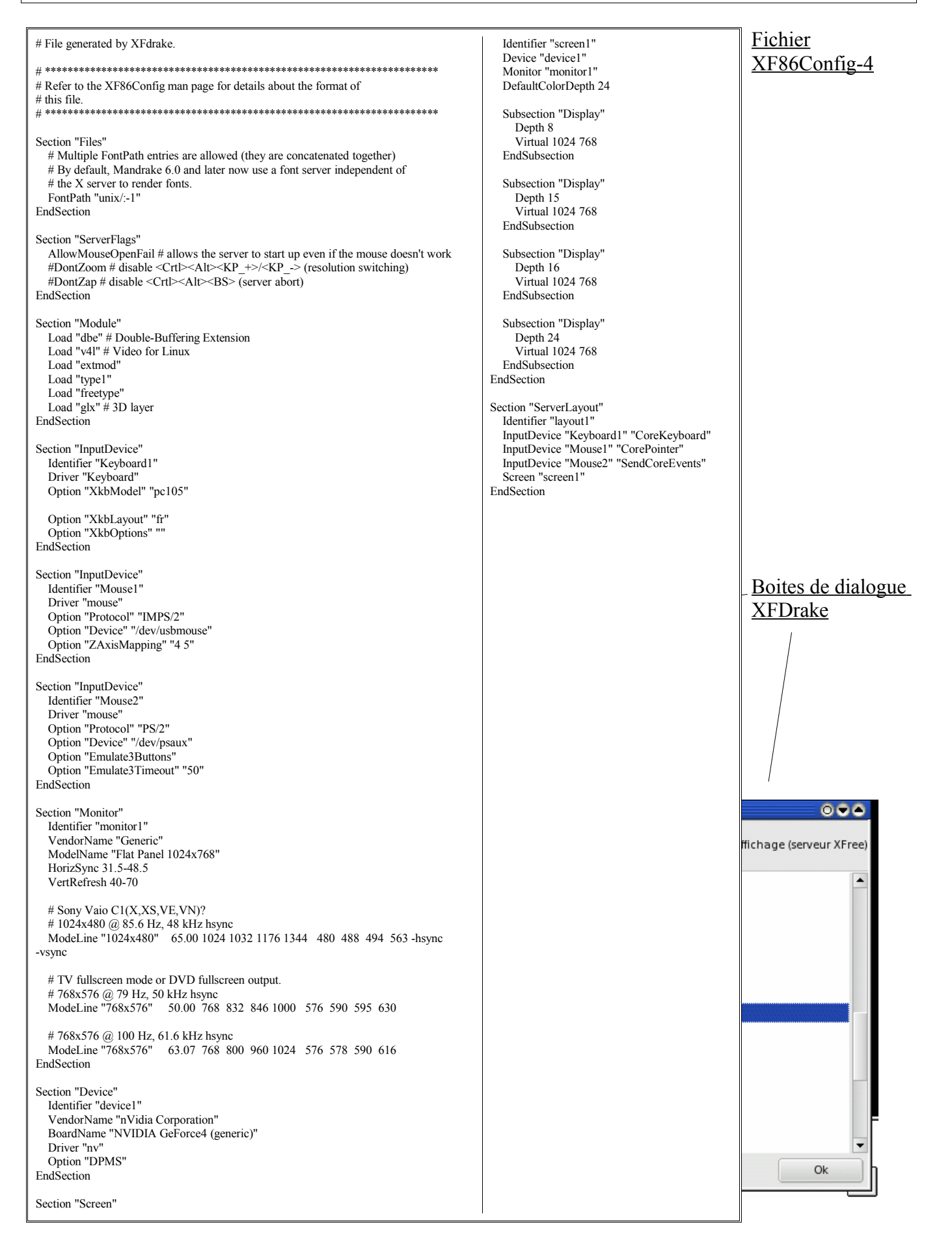

# **3. Configuration du système graphique XFree86**

## **3.1 Le fichier** */etc/X11/XF86Config*

nom du fichier : *XF86Config-4* pour la version Xfree 4.x.

ancien nom : *XF86Config* pour les anciennes versions.

Ce fichier contient toutes les options de configuration du système graphique Xwindows : type de souris, clavier, carte(s) vidéo(s), moniteurs, etc...

Editer directement ce fichier si les outils ci-dessous sont inopérants.

Information : « *man XF86Config* »

## **3.2 Le programme** *xf86cfg*

Pour configurer Xfree 4.x (crée le fichier */etc/X11/XF86Config-4*)

Pour les anciennes versions de Xfree, utiliser *xf86config.*

## **3.3 Le programme XFDrake**

Sous Linux Mandrake, utiliser ce programme extrêmement pratique : la plupart des paramètres sont autoconfigurés.

## **3.4 Astuces diverses**

- Certaines cartes sont (officiellement) incompatibles avec Linux (ex : S3 Trio 3D)

- Essayer « *option nobitblt* » dans la partie « *video card* » en cas d'affichage « bizarre »

- Pour de meilleures performances graphiques, téléchargez et installez le pilotes du constructeur de la carte vidéo; ex : cartes « nvidia » [\(www.nvidia.com\)](http://www.nvidia.com/); cartes « ati » [\(www.ati.com\)](http://www.ati.com/)

- Sous *Debian* , utiliser *« dpkg-reconfigure xserver-xfree86 » ,* qui est plus pratique que *xf86cfg*.

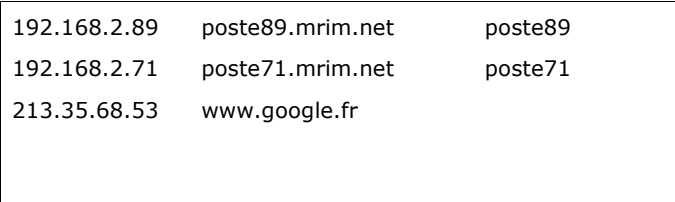

Fig1 : fichier /etc/hosts

NETWORKING=yes HOSTNAME=rtr1 FORWARD\_IPV4=yes GATEWAYDEV=eth1

## Fig2 : fichier /etc/sysconfig/network

```
GATEWAY=171.111.1.100
BOOTPROTO=none
DEVICE=eth0
MTU = "NETMASK=255.255.255.0
BROADCAST=171.111.1.255
IPADDR=171.111.1.1
NETWORK=171.111.1.0
MII_NOT_SUPPORTED=yes
ONB\overline{O}OT=\overline{y}es
```
Fig3 : fichier /etc/sysconfig/network-scripts/ifcfg-eth0

# **1. Configuration réseaux : Les interfaces**

Les interfaces réseaux sont de type : 1) adaptateur Ethernet, 2) modem RTC, 3) modem ADSL, 4) modem RNIS, etc...

## **4.1. Liste (non-exhaustive...) des données à configurer**

La configuration du réseau est stockée dans des fichier texte qui contiennent les paramètres « en clair ». Selon les distributions, les noms et la localisation de ces fichiers peut varier. Si le réseau ne fonctionne pas correctement, commencez par vérifier ces fichiers.

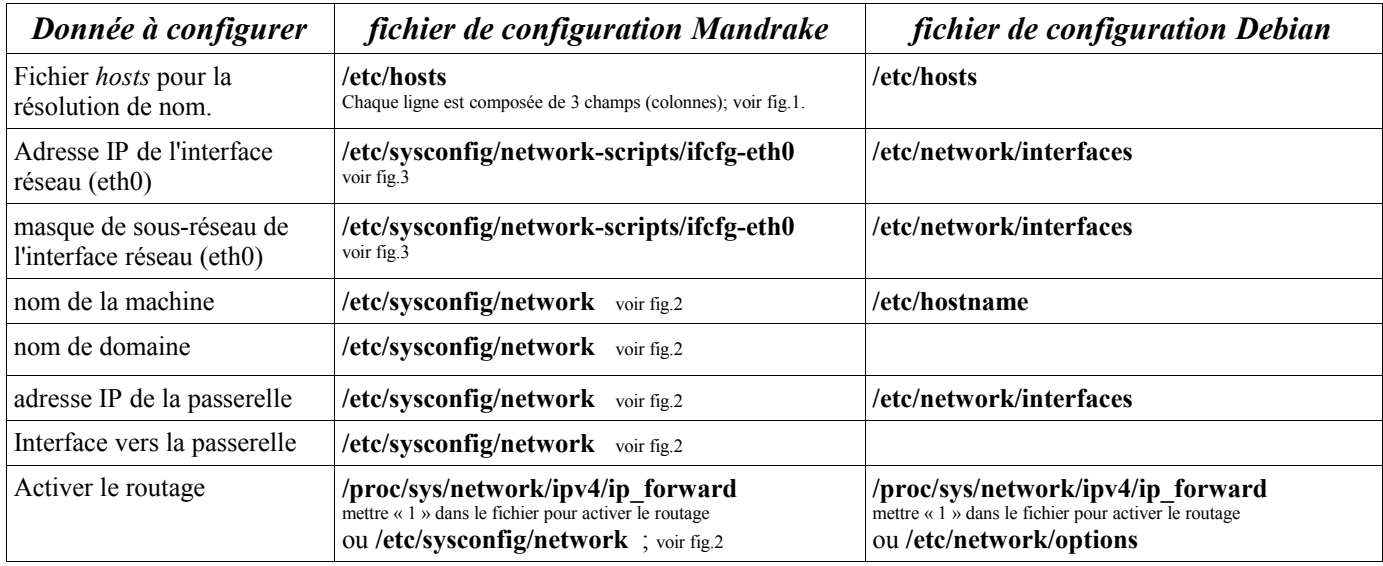

## **4.2. Comment créer/modifier ces fichiers ?**

- ➔ Vous pouvez le faire directement avec *vi* ou l'éditeur de *mc* (pour les experts)
- ➔ Utiliser le programme Webmin (recommandé) :« https://localhost:10000 »
- ➔ Pour simplement configurer une interface réseau, utiliser la commande « ifconfig »

➔ *Fiche d'activité n°5 : Configurer les interfaces réseau avec ifconfig*

## **4.3. Relancer les services réseaux après modification des fichiers**

Pour prendre en compte la nouvelle configuration réseau :

Faire : **« /etc/rc.d/init.d/network restart »**

 **(**ou : **« /etc/init.d/networking restart »** pour *Debian***)**

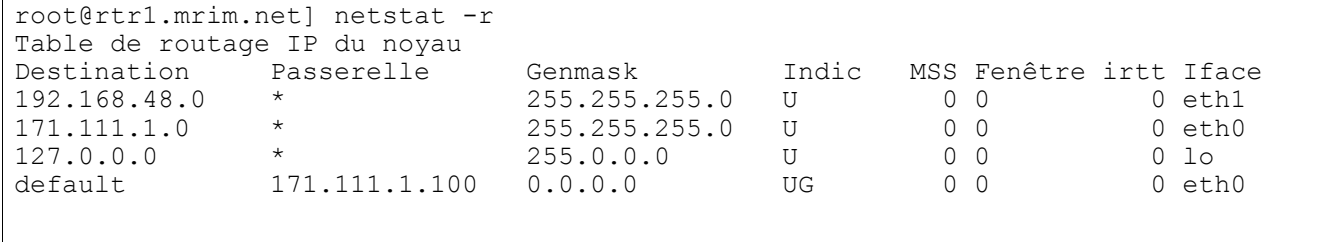

## commande netstat -r

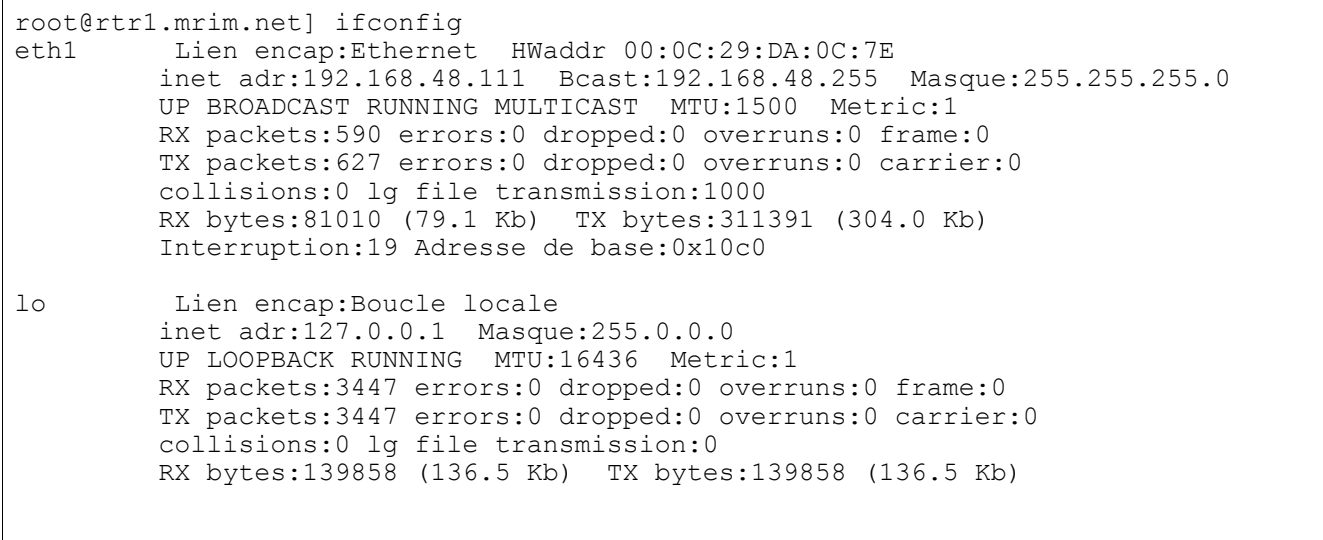

# commande ifconfig

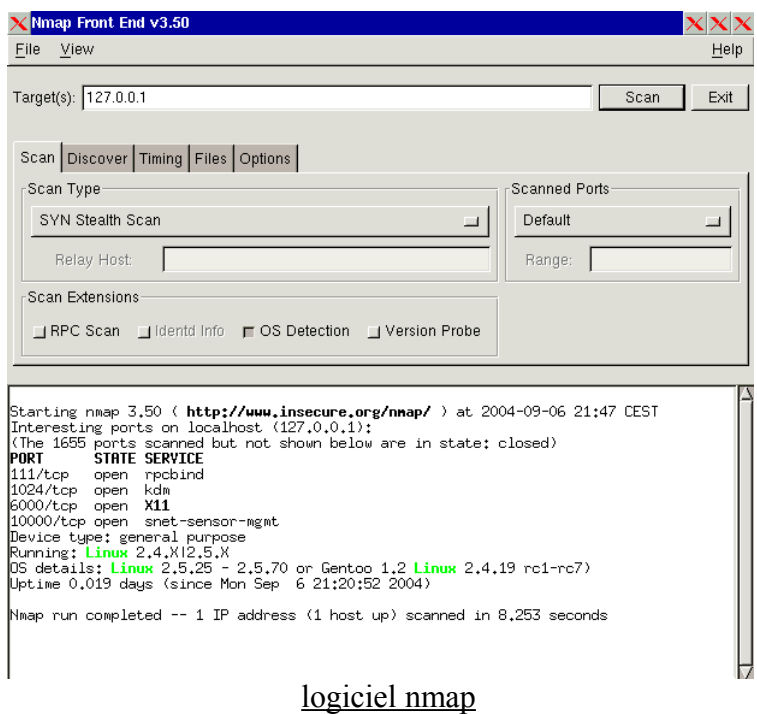

# **4. Configuration réseau : les outils de surveillance et/ou de diagnostic**

## **4.1 Ping**

La commande **ping** utilise les messages *echo request* et *echo reply* du protocole ICMP

#### **4.2 Netstat**

*netstat -r* : obtenir la table de routage; informations sur l'activité des sockets.

## **4.3 ifconfig**

Résumé des adresses ip et mac, masques, taux de collisions, de transferts...

#### **4.4 nmap**

**Nmap** est un logiciel de la catégorie des **scanners de ports**.

**nmap**  $\widehat{a}$ *ip* : pour savoir quels ports (donc quels services) sont ouverts sur la machine  $\widehat{a}$ *ip*.

## **4.5 Ethereal**

**Ethereal** est un logiciel de capture de trames.

## **4.6 Algorithme de dépannage**

On part de la couche physique (1) pour aller jusqu'à la couche application (7).

- ➔ Vérification des leds « link » sur les cartes Ethernet, hubs,etc... >> vérifier le câble au testeur
- ➔ Test de l'interface réseau loopback : ping 127.0.0.1 >> changer la carte réseau
- $\rightarrow$  Test du pilote : ping  $\omega$ ip  $\gg$  ré-installer le pilote et/ou reconfigurer les paramètres ip
- $\rightarrow$  Vérifier que le service tourne : nmap  $\omega$ ip >> relancer/ré-installer le service

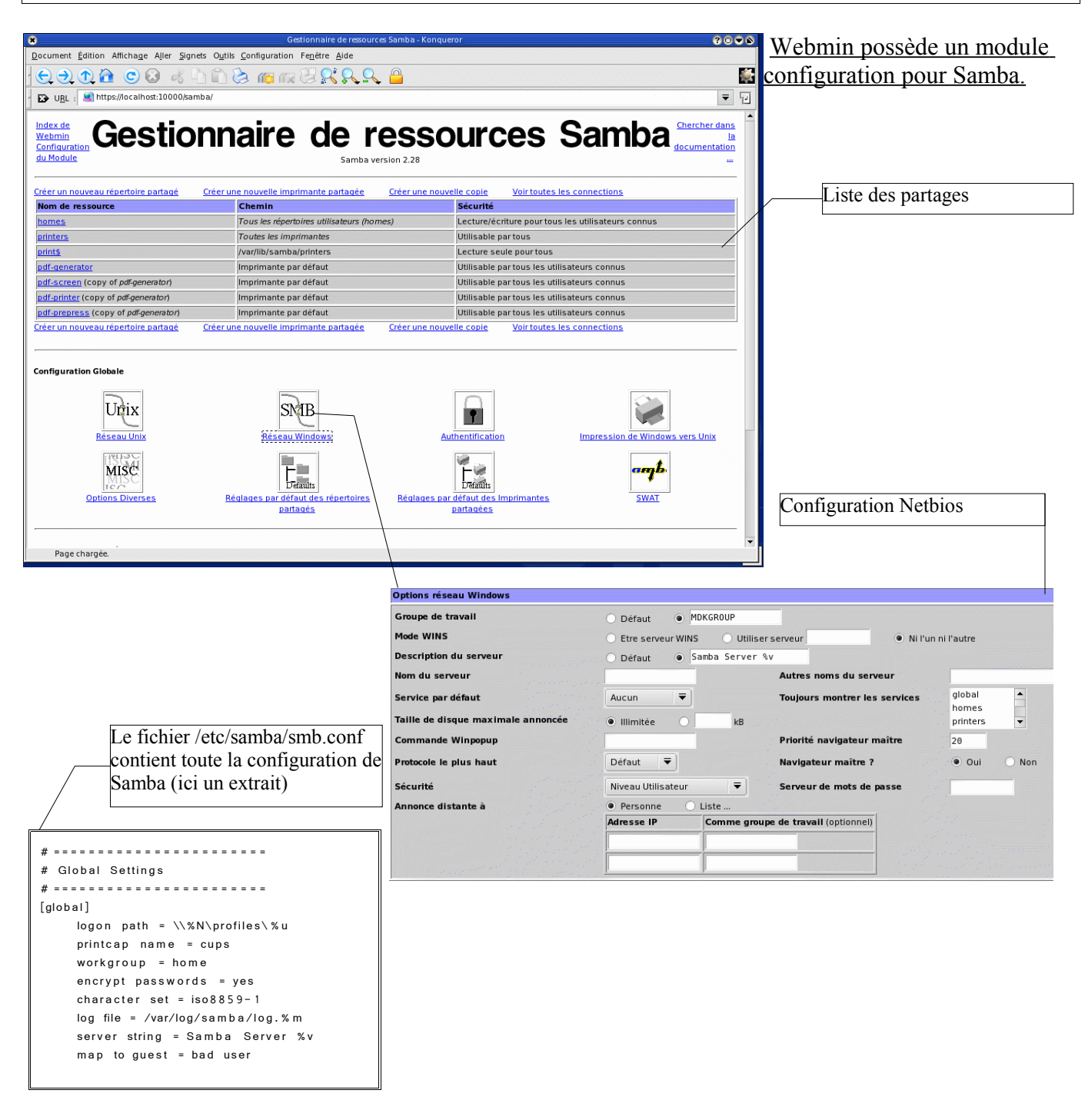

**Il existe de plusieurs outils graphiques ou non pour configurer Samba 2.2**

Webmin 1.0 -----> Samba SWAT ------> Editer le fichier texte */etc/samba/smb.conf*

# **2. Configuration réseau : Les services réseaux**

#### **4.7 Serveur Linux dans un réseau WINDOWS (95/98/NT)**

Note : pour configurer Samba en *workgroup* : voir « *le manuel de l'utilisateur avancé »*

**Samba** est un logiciel qui permet à un serveur Linux de fournir des services à des stations clientes WIN95/98/2000/XP : Contrôleur de domaine (PDC), serveur de fichiers et serveur d'impression.

➔ *Fiches d'activité n°7 : Linux en contrôleur de domaine NT (PDC)* ➔ *Fiches d'activité n°8 : Créer des scripts de démarrage pour les clients NT* ➔ *Fiches d'activité n°9 : Implémenter les stratégies système pour les clients NT*

## **4.8 Serveur Linux dans un réseau UNIX [Rubrique à venir]**

**NFS (Network File System)**

[Rubrique à venir]

## **4.9 Serveur Linux dans un réseau NOVELL [Rubrique à venir]**

**Mars**

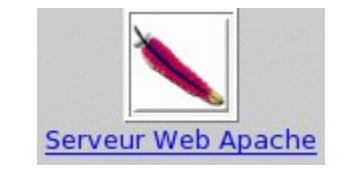

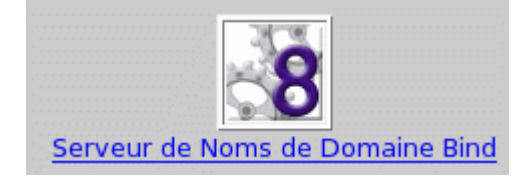

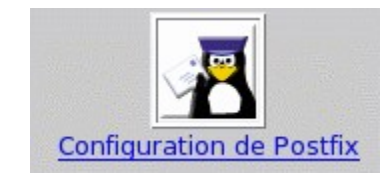

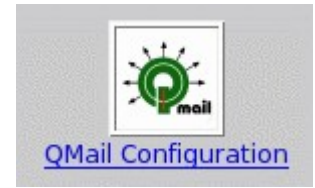

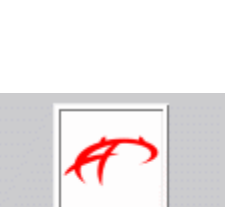

**ProFTPD Server** 

192

**Serveur DHCP** 

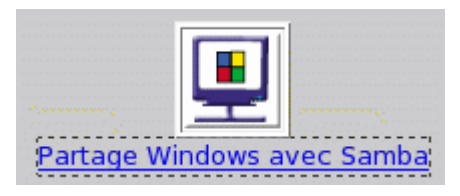

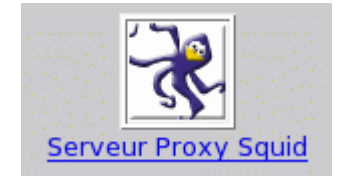

**Les services réseau sont nombreux sous Linux!**

## **4.10 Serveur Linux pour l'Internet ou l'Intranet (services WEB, ftp et MAIL)**

#### *4.10.1 Le serveur WEB : Apache*

Réaliser la fiche d'activité n°12

#### *4.10.2 Le proxy-cache : Squid [Rubrique à venir]*

#### *4.10.3 Le serveur FTP : ProFTP*

Le protocole FTP est décrit par la RFC959 dont voici un court extrait :

« Les objectifs de FTP sont :

- 1) de promouvoir le partage de fichiers (programmes informatiques et/ou données),
- 2) d'encourager l'utilisation indirecte ou implicite (via des programmes) d'ordinateurs distants,
- 3) de prémunir l'utilisateur contre les variations de formats de stockage de données entre les différents hôtes, et
- 4) de transférer les données d'une façon efficace et fiable.

FTP, bien que directement utilisable par un utilisateur depuis un terminal, est néanmoins conçu essentiellement pour être utilisé par des programmes. Cette spécification tente de satisfaire les besoins variés d'utilisateurs de mainframes, minis, et stations personnelles, et TACs, grâce à un protocole au design simple et facile de mise en oeuvre. »

➔ *Réaliser la fiche d'activité n°11: « installer un serveur FTP ProFTP »*

#### *4.10.4 Le serveur DNS : Bind*

Réaliser la fiche d'activité n°10

#### **4.11 Services génériques**

#### *4.11.1Attribution dynamique d'adresses : DHCP*

Réaliser la fiche d'activité n°14

Index de Webmin Index du Module

# **Configurer un Disque**

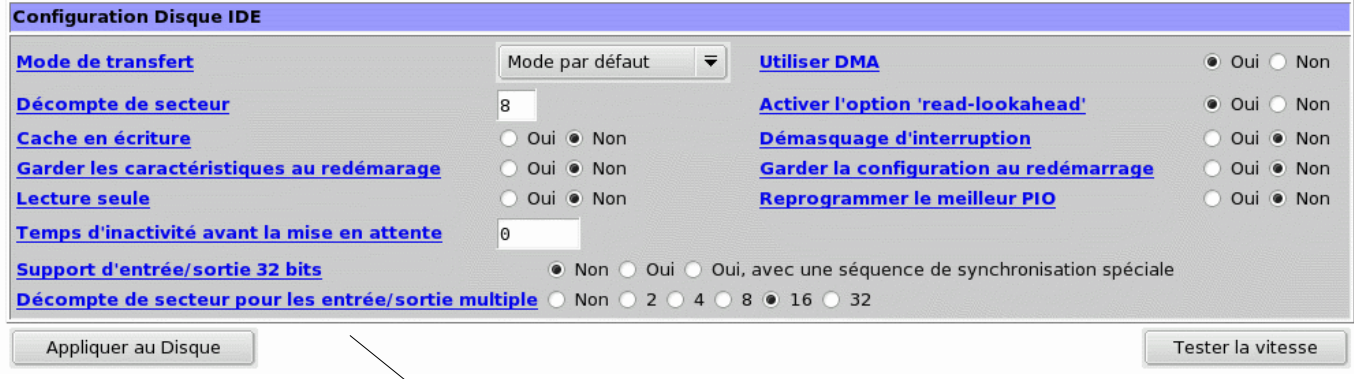

On peut configurer les paramètres IDE de façon optimisée (réservé aux experts)

#### Index de Webmin

# **Gestionnaire de partitions**

Chercher dans la documentation ...

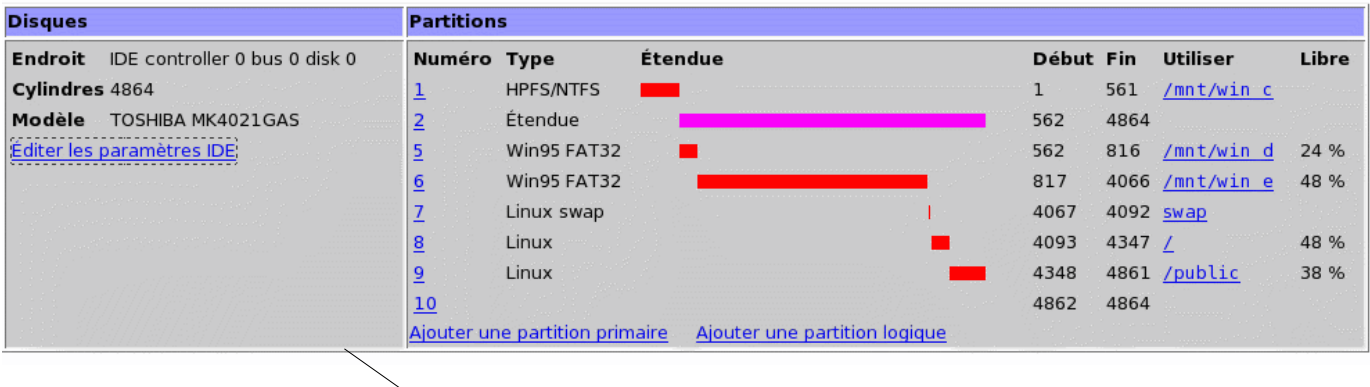

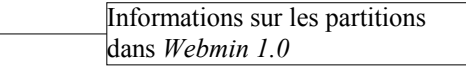

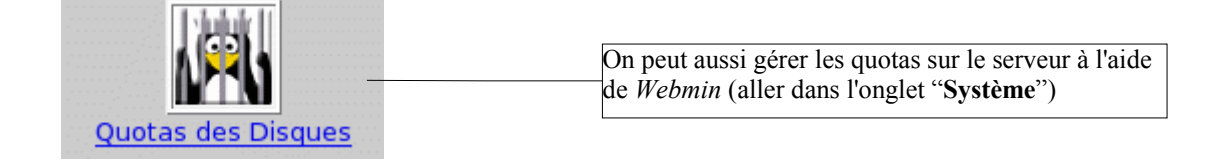

# **5. Maintenance du système de fichier (fs : file system)**

## **7.1 Partitionner un disque**

Faire **« fdisk »** dans une console ou bien **« diskdrake »** sur une Mandriva ou bien utiliser de préférence un « rescue cd » (ex : qtparted avec SystemRescueCD)

## **7.2 Comparatif des systèmes Ext2, Ext3 et Reiserfs**

Ext2 est ancien, il ne faut plus l'utiliser; il est remplacé par Ext3. Reiserfs est semble-t-il plus performant, mais pas compatible avec Ext2.

Documentation : « man mount » pour l'explication de toutes les options.

## **7.3 Formater une partition**

- une partition ext2/ext3 : **« mk2fs /dev/hda4 »**

- une partition DOS : **« mkdosfs /dev/hda1 »** (*mais je vous conseille de la formater sous DOS*)

Documentation : « man mk2fs » pour l'explication de toutes les options.

## **7.4 Vérifier une partition**

Attention : il ne faut jamais lancer cette commande sur une partition montée! Faire : **« fsck -t ext2 /dev/hda4 »** 

Documentation : « man fsck » pour l'explication de toutes les options.

## **7.5 Montage d'une partition**

Faire : **« mount -t ext2 /dev/hda3 /mapartoch »** pour la monter ou **« umount /mapartoch »** pour la démonter

Documentation : « man mount » pour l'explication de toutes les options.

## **7.6 Quotas**

Réaliser la fiche d'activité n°15

## **7.7 Gestion des droits [Rubrique à venir]**

# **6. Les services [Rubrique à venir]**

Les services les plus courants :

- gpm
- alsa

documents :

- utilisateurs

# **7. Gestion des utilisateurs [Rubrique à venir]**

## **7.1 Utilisateurs locaux**

La gestion des utilisateurs repose sur trois fichiers : /etc/passwd, /etc/group et /etc/shadow.

Le fichier **/etc/passwd** contient la liste des comptes utilisateurs; il peu être mis à jour avec un éditeur de texte ou avec (conseillé) la commande **useradd**. ex : « useradd dupont ». Le mot de passe peu ensuite être modifié avec la commande « **passwd** dupont ».

Une ligne du fichier /etc/passwd (liste des utilisateurs) est composée de cette manière :

dupont::501:100:Jacques Dupont:/home/dupont:/bin/bash root::0:0:Administrateur:/:/bin/sh

Chaque ligne est donc composée de 7 colonnes separées par ':':

- Nom de l'utilisateur : 8 caractères max ;
- Mot de passe chiffré ; (si il y a un 'x' : le mot de passe est dans le fichier **/etc/shadow**)
- Numéro d'identifcateur unique de l'utilisateur (uid). Rq : 0 = root ;
- Numéro du groupe (gid) ;
- Nom "officiel" de l'utilisateur (dit GECOS) ;
- Répertoire racine de l'utilisateur ;
- Interpréteur de commandes.

Le fichier **/etc/group** contient la liste des groupes de la machine. Par exemple, le groupe 100 est : users::100:jeux,compta

## **7.2 Utilisateurs LDAP**

L'ordinateur (client) doit être configuré pour authentifier les utilisateurs à partir d'un serveur LDAP

## **7.3 Les droits et les permissions sur les fichiers**

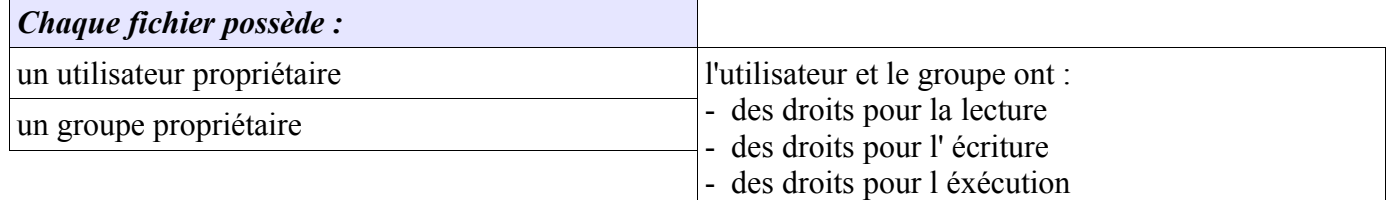

On peut aussi définir des droits pour les autres.

# **8. Les scripts [Rubrique à venir]**

# **9. Annexes, astuces diverses, et fiches d'activités.**

## **Astuces diverses**

## **Clavier en français**

dans « /etc/keyboard », mettre « keytable='fr-latin' »

puis faire : /etc/rc.d/init.d/keytable start

## **Lancer linux depuis DOS**

faire sous DOS : « loadlin c:\vmlinuz root=/dev/hda2 »

## Fiche d'activité n°1 : **S'informer avec les pages de manuel « man »**

**Objectif** : Trouver des informations sur l'utilisation et la configuration des logiciels sous Linux.

- installer le paquetage man-pages-fr
- dans un terminal, taper la commande "*man man*" pour obtenir de l'aide sur la commande "*man*"
- Expérimentez l'utilisation des pages -

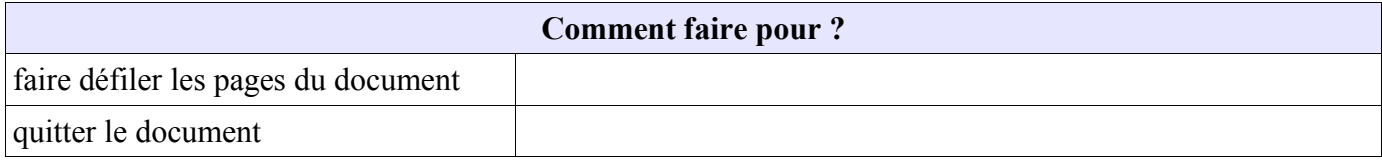

#### Analysons la structure de ce document

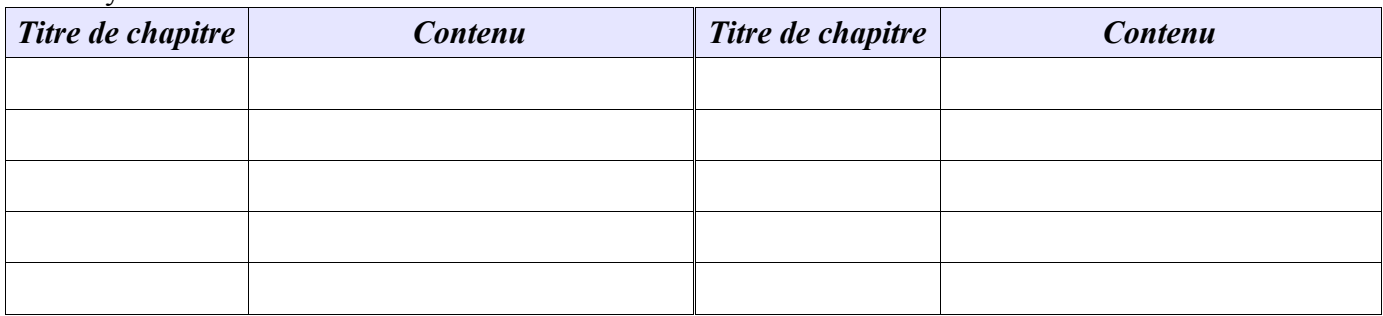

#### **imprimer le document**

Dans un terminal, taper la commande "*man ls*" pour obtenir de l'aide sur la commande "*ls*"

➔ A l'aide des informations fournies dans cette documentation, décrivez les commandes suivantes : (puis testez ces commandes afin de valider votre réponse)

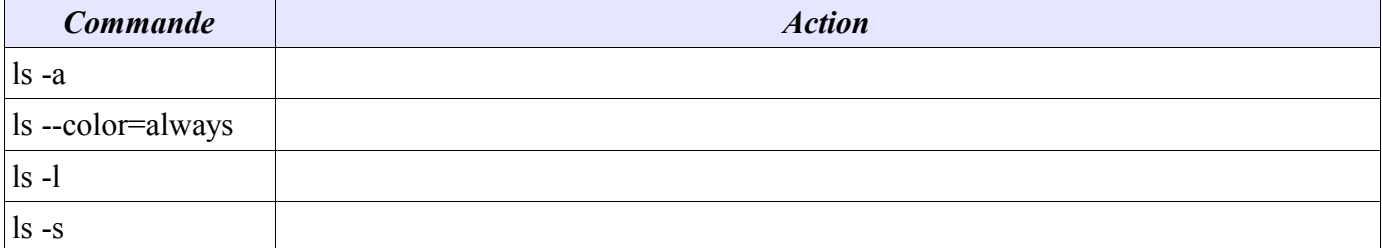

## Fiche d'activité n°2 : **S'informer avec les « HOWTO »**

**Objectif** : Trouver des informations sur divers sujet liés à l'informatique sous Linux.

**Avertissement** Les « howto » sont en général écrit en anglais. Cependant, beaucoup ont été traduits en francais. Ils existent en format « ps », « pdf » et « html ». Voir le site « Linux Documentation Project ». lien : *www.ldp.org* 

 $\mathcal{L}_\mathcal{L} = \{ \mathcal{L}_\mathcal{L} = \{ \mathcal{L}_\mathcal{L} = \{ \mathcal{L}_\mathcal{L} = \{ \mathcal{L}_\mathcal{L} = \{ \mathcal{L}_\mathcal{L} = \{ \mathcal{L}_\mathcal{L} = \{ \mathcal{L}_\mathcal{L} = \{ \mathcal{L}_\mathcal{L} = \{ \mathcal{L}_\mathcal{L} = \{ \mathcal{L}_\mathcal{L} = \{ \mathcal{L}_\mathcal{L} = \{ \mathcal{L}_\mathcal{L} = \{ \mathcal{L}_\mathcal{L} = \{ \mathcal{L}_\mathcal{$  $\mathcal{L}_\mathcal{L} = \{ \mathcal{L}_\mathcal{L} = \{ \mathcal{L}_\mathcal{L} = \{ \mathcal{L}_\mathcal{L} = \{ \mathcal{L}_\mathcal{L} = \{ \mathcal{L}_\mathcal{L} = \{ \mathcal{L}_\mathcal{L} = \{ \mathcal{L}_\mathcal{L} = \{ \mathcal{L}_\mathcal{L} = \{ \mathcal{L}_\mathcal{L} = \{ \mathcal{L}_\mathcal{L} = \{ \mathcal{L}_\mathcal{L} = \{ \mathcal{L}_\mathcal{L} = \{ \mathcal{L}_\mathcal{L} = \{ \mathcal{L}_\mathcal{$ 

 $\mathcal{L}_\mathcal{L} = \{ \mathcal{L}_\mathcal{L} = \{ \mathcal{L}_\mathcal{L} = \{ \mathcal{L}_\mathcal{L} = \{ \mathcal{L}_\mathcal{L} = \{ \mathcal{L}_\mathcal{L} = \{ \mathcal{L}_\mathcal{L} = \{ \mathcal{L}_\mathcal{L} = \{ \mathcal{L}_\mathcal{L} = \{ \mathcal{L}_\mathcal{L} = \{ \mathcal{L}_\mathcal{L} = \{ \mathcal{L}_\mathcal{L} = \{ \mathcal{L}_\mathcal{L} = \{ \mathcal{L}_\mathcal{L} = \{ \mathcal{L}_\mathcal{$ 

 $\mathcal{L}_\mathcal{L} = \{ \mathcal{L}_\mathcal{L} = \{ \mathcal{L}_\mathcal{L} = \{ \mathcal{L}_\mathcal{L} = \{ \mathcal{L}_\mathcal{L} = \{ \mathcal{L}_\mathcal{L} = \{ \mathcal{L}_\mathcal{L} = \{ \mathcal{L}_\mathcal{L} = \{ \mathcal{L}_\mathcal{L} = \{ \mathcal{L}_\mathcal{L} = \{ \mathcal{L}_\mathcal{L} = \{ \mathcal{L}_\mathcal{L} = \{ \mathcal{L}_\mathcal{L} = \{ \mathcal{L}_\mathcal{L} = \{ \mathcal{L}_\mathcal{$ 

 $\mathcal{L}_\mathcal{L} = \{ \mathcal{L}_\mathcal{L} = \{ \mathcal{L}_\mathcal{L} = \{ \mathcal{L}_\mathcal{L} = \{ \mathcal{L}_\mathcal{L} = \{ \mathcal{L}_\mathcal{L} = \{ \mathcal{L}_\mathcal{L} = \{ \mathcal{L}_\mathcal{L} = \{ \mathcal{L}_\mathcal{L} = \{ \mathcal{L}_\mathcal{L} = \{ \mathcal{L}_\mathcal{L} = \{ \mathcal{L}_\mathcal{L} = \{ \mathcal{L}_\mathcal{L} = \{ \mathcal{L}_\mathcal{L} = \{ \mathcal{L}_\mathcal{$ 

 $\mathcal{L}_\mathcal{L} = \{ \mathcal{L}_\mathcal{L} = \{ \mathcal{L}_\mathcal{L} = \{ \mathcal{L}_\mathcal{L} = \{ \mathcal{L}_\mathcal{L} = \{ \mathcal{L}_\mathcal{L} = \{ \mathcal{L}_\mathcal{L} = \{ \mathcal{L}_\mathcal{L} = \{ \mathcal{L}_\mathcal{L} = \{ \mathcal{L}_\mathcal{L} = \{ \mathcal{L}_\mathcal{L} = \{ \mathcal{L}_\mathcal{L} = \{ \mathcal{L}_\mathcal{L} = \{ \mathcal{L}_\mathcal{L} = \{ \mathcal{L}_\mathcal{$ 

 $\mathcal{L}_\mathcal{L} = \{ \mathcal{L}_\mathcal{L} = \{ \mathcal{L}_\mathcal{L} = \{ \mathcal{L}_\mathcal{L} = \{ \mathcal{L}_\mathcal{L} = \{ \mathcal{L}_\mathcal{L} = \{ \mathcal{L}_\mathcal{L} = \{ \mathcal{L}_\mathcal{L} = \{ \mathcal{L}_\mathcal{L} = \{ \mathcal{L}_\mathcal{L} = \{ \mathcal{L}_\mathcal{L} = \{ \mathcal{L}_\mathcal{L} = \{ \mathcal{L}_\mathcal{L} = \{ \mathcal{L}_\mathcal{L} = \{ \mathcal{L}_\mathcal{$  $\mathcal{L}_\mathcal{L} = \{ \mathcal{L}_\mathcal{L} = \{ \mathcal{L}_\mathcal{L} = \{ \mathcal{L}_\mathcal{L} = \{ \mathcal{L}_\mathcal{L} = \{ \mathcal{L}_\mathcal{L} = \{ \mathcal{L}_\mathcal{L} = \{ \mathcal{L}_\mathcal{L} = \{ \mathcal{L}_\mathcal{L} = \{ \mathcal{L}_\mathcal{L} = \{ \mathcal{L}_\mathcal{L} = \{ \mathcal{L}_\mathcal{L} = \{ \mathcal{L}_\mathcal{L} = \{ \mathcal{L}_\mathcal{L} = \{ \mathcal{L}_\mathcal{$ 

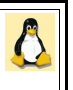

- chercher le *mp3-howto.html* sur internet (utiliser un moteur de recherche)
- ➔ Que décrit ce document ? (aidez-vous du chapitre "Introduction")
- Utilisez les autres chapitres du document pour répondre aux questions suivantes :
- ➔ Quelles performances minimum le PC doit-il avoir pour gérer les fichiers *mp3*?
- ➔ Quelles sont les 2 étapes de création d'un mp3 à partir d'une source analogique?
- ➔ quel logiciel utilisera-t-on pour la première étape?
- ➔ quel logiciel utilisera-t-on pour la seconde étape?
- ➔ Ecrivez les 2 lignes de commandes correspondant à ces 2 étapes (dans le cas d'un enregistrement depuis une source audio en qualité CD)
- Cherchez le "*From-PowerUp-To-Bash-Prompt-HOWTO*" en francais sur internet
- **→** De quoi ce howto parle-t-il?

➔ Combien d'adresses IP peut-on donner à une interface Ethernet sous Linux? (voir le howto "*IP-alias*" )  $\mathcal{L}_\mathcal{L} = \{ \mathcal{L}_\mathcal{L} = \{ \mathcal{L}_\mathcal{L} = \{ \mathcal{L}_\mathcal{L} = \{ \mathcal{L}_\mathcal{L} = \{ \mathcal{L}_\mathcal{L} = \{ \mathcal{L}_\mathcal{L} = \{ \mathcal{L}_\mathcal{L} = \{ \mathcal{L}_\mathcal{L} = \{ \mathcal{L}_\mathcal{L} = \{ \mathcal{L}_\mathcal{L} = \{ \mathcal{L}_\mathcal{L} = \{ \mathcal{L}_\mathcal{L} = \{ \mathcal{L}_\mathcal{L} = \{ \mathcal{L}_\mathcal{$ 

 $\mathcal{L}_\mathcal{L} = \{ \mathcal{L}_\mathcal{L} = \{ \mathcal{L}_\mathcal{L} = \{ \mathcal{L}_\mathcal{L} = \{ \mathcal{L}_\mathcal{L} = \{ \mathcal{L}_\mathcal{L} = \{ \mathcal{L}_\mathcal{L} = \{ \mathcal{L}_\mathcal{L} = \{ \mathcal{L}_\mathcal{L} = \{ \mathcal{L}_\mathcal{L} = \{ \mathcal{L}_\mathcal{L} = \{ \mathcal{L}_\mathcal{L} = \{ \mathcal{L}_\mathcal{L} = \{ \mathcal{L}_\mathcal{L} = \{ \mathcal{L}_\mathcal{$ 

- Sur internet, chercher la liste de tous les howto existants.
- ➔ Faites une liste des tous les howto en francais ayant pour sujet : les réseaux informatiques (ex : "*ADSL-Management-Howto*").

 $\mathcal{L}_\mathcal{L} = \{ \mathcal{L}_\mathcal{L} = \{ \mathcal{L}_\mathcal{L} = \{ \mathcal{L}_\mathcal{L} = \{ \mathcal{L}_\mathcal{L} = \{ \mathcal{L}_\mathcal{L} = \{ \mathcal{L}_\mathcal{L} = \{ \mathcal{L}_\mathcal{L} = \{ \mathcal{L}_\mathcal{L} = \{ \mathcal{L}_\mathcal{L} = \{ \mathcal{L}_\mathcal{L} = \{ \mathcal{L}_\mathcal{L} = \{ \mathcal{L}_\mathcal{L} = \{ \mathcal{L}_\mathcal{L} = \{ \mathcal{L}_\mathcal{$  $\mathcal{L}_\mathcal{L} = \{ \mathcal{L}_\mathcal{L} = \{ \mathcal{L}_\mathcal{L} = \{ \mathcal{L}_\mathcal{L} = \{ \mathcal{L}_\mathcal{L} = \{ \mathcal{L}_\mathcal{L} = \{ \mathcal{L}_\mathcal{L} = \{ \mathcal{L}_\mathcal{L} = \{ \mathcal{L}_\mathcal{L} = \{ \mathcal{L}_\mathcal{L} = \{ \mathcal{L}_\mathcal{L} = \{ \mathcal{L}_\mathcal{L} = \{ \mathcal{L}_\mathcal{L} = \{ \mathcal{L}_\mathcal{L} = \{ \mathcal{L}_\mathcal{$  $\mathcal{L}_\mathcal{L} = \{ \mathcal{L}_\mathcal{L} = \{ \mathcal{L}_\mathcal{L} = \{ \mathcal{L}_\mathcal{L} = \{ \mathcal{L}_\mathcal{L} = \{ \mathcal{L}_\mathcal{L} = \{ \mathcal{L}_\mathcal{L} = \{ \mathcal{L}_\mathcal{L} = \{ \mathcal{L}_\mathcal{L} = \{ \mathcal{L}_\mathcal{L} = \{ \mathcal{L}_\mathcal{L} = \{ \mathcal{L}_\mathcal{L} = \{ \mathcal{L}_\mathcal{L} = \{ \mathcal{L}_\mathcal{L} = \{ \mathcal{L}_\mathcal{$  $\mathcal{L}_\mathcal{L} = \{ \mathcal{L}_\mathcal{L} = \{ \mathcal{L}_\mathcal{L} = \{ \mathcal{L}_\mathcal{L} = \{ \mathcal{L}_\mathcal{L} = \{ \mathcal{L}_\mathcal{L} = \{ \mathcal{L}_\mathcal{L} = \{ \mathcal{L}_\mathcal{L} = \{ \mathcal{L}_\mathcal{L} = \{ \mathcal{L}_\mathcal{L} = \{ \mathcal{L}_\mathcal{L} = \{ \mathcal{L}_\mathcal{L} = \{ \mathcal{L}_\mathcal{L} = \{ \mathcal{L}_\mathcal{L} = \{ \mathcal{L}_\mathcal{$  $\mathcal{L}_\mathcal{L} = \{ \mathcal{L}_\mathcal{L} = \{ \mathcal{L}_\mathcal{L} = \{ \mathcal{L}_\mathcal{L} = \{ \mathcal{L}_\mathcal{L} = \{ \mathcal{L}_\mathcal{L} = \{ \mathcal{L}_\mathcal{L} = \{ \mathcal{L}_\mathcal{L} = \{ \mathcal{L}_\mathcal{L} = \{ \mathcal{L}_\mathcal{L} = \{ \mathcal{L}_\mathcal{L} = \{ \mathcal{L}_\mathcal{L} = \{ \mathcal{L}_\mathcal{L} = \{ \mathcal{L}_\mathcal{L} = \{ \mathcal{L}_\mathcal{$  $\mathcal{L}_\mathcal{L} = \{ \mathcal{L}_\mathcal{L} = \{ \mathcal{L}_\mathcal{L} = \{ \mathcal{L}_\mathcal{L} = \{ \mathcal{L}_\mathcal{L} = \{ \mathcal{L}_\mathcal{L} = \{ \mathcal{L}_\mathcal{L} = \{ \mathcal{L}_\mathcal{L} = \{ \mathcal{L}_\mathcal{L} = \{ \mathcal{L}_\mathcal{L} = \{ \mathcal{L}_\mathcal{L} = \{ \mathcal{L}_\mathcal{L} = \{ \mathcal{L}_\mathcal{L} = \{ \mathcal{L}_\mathcal{L} = \{ \mathcal{L}_\mathcal{$  $\mathcal{L}_\mathcal{L} = \{ \mathcal{L}_\mathcal{L} = \{ \mathcal{L}_\mathcal{L} = \{ \mathcal{L}_\mathcal{L} = \{ \mathcal{L}_\mathcal{L} = \{ \mathcal{L}_\mathcal{L} = \{ \mathcal{L}_\mathcal{L} = \{ \mathcal{L}_\mathcal{L} = \{ \mathcal{L}_\mathcal{L} = \{ \mathcal{L}_\mathcal{L} = \{ \mathcal{L}_\mathcal{L} = \{ \mathcal{L}_\mathcal{L} = \{ \mathcal{L}_\mathcal{L} = \{ \mathcal{L}_\mathcal{L} = \{ \mathcal{L}_\mathcal{$  $\mathcal{L}_\mathcal{L} = \{ \mathcal{L}_\mathcal{L} = \{ \mathcal{L}_\mathcal{L} = \{ \mathcal{L}_\mathcal{L} = \{ \mathcal{L}_\mathcal{L} = \{ \mathcal{L}_\mathcal{L} = \{ \mathcal{L}_\mathcal{L} = \{ \mathcal{L}_\mathcal{L} = \{ \mathcal{L}_\mathcal{L} = \{ \mathcal{L}_\mathcal{L} = \{ \mathcal{L}_\mathcal{L} = \{ \mathcal{L}_\mathcal{L} = \{ \mathcal{L}_\mathcal{L} = \{ \mathcal{L}_\mathcal{L} = \{ \mathcal{L}_\mathcal{$  $\mathcal{L}_\mathcal{L} = \{ \mathcal{L}_\mathcal{L} = \{ \mathcal{L}_\mathcal{L} = \{ \mathcal{L}_\mathcal{L} = \{ \mathcal{L}_\mathcal{L} = \{ \mathcal{L}_\mathcal{L} = \{ \mathcal{L}_\mathcal{L} = \{ \mathcal{L}_\mathcal{L} = \{ \mathcal{L}_\mathcal{L} = \{ \mathcal{L}_\mathcal{L} = \{ \mathcal{L}_\mathcal{L} = \{ \mathcal{L}_\mathcal{L} = \{ \mathcal{L}_\mathcal{L} = \{ \mathcal{L}_\mathcal{L} = \{ \mathcal{L}_\mathcal{$  $\mathcal{L}_\mathcal{L} = \{ \mathcal{L}_\mathcal{L} = \{ \mathcal{L}_\mathcal{L} = \{ \mathcal{L}_\mathcal{L} = \{ \mathcal{L}_\mathcal{L} = \{ \mathcal{L}_\mathcal{L} = \{ \mathcal{L}_\mathcal{L} = \{ \mathcal{L}_\mathcal{L} = \{ \mathcal{L}_\mathcal{L} = \{ \mathcal{L}_\mathcal{L} = \{ \mathcal{L}_\mathcal{L} = \{ \mathcal{L}_\mathcal{L} = \{ \mathcal{L}_\mathcal{L} = \{ \mathcal{L}_\mathcal{L} = \{ \mathcal{L}_\mathcal{$  $\mathcal{L}_\mathcal{L} = \{ \mathcal{L}_\mathcal{L} = \{ \mathcal{L}_\mathcal{L} = \{ \mathcal{L}_\mathcal{L} = \{ \mathcal{L}_\mathcal{L} = \{ \mathcal{L}_\mathcal{L} = \{ \mathcal{L}_\mathcal{L} = \{ \mathcal{L}_\mathcal{L} = \{ \mathcal{L}_\mathcal{L} = \{ \mathcal{L}_\mathcal{L} = \{ \mathcal{L}_\mathcal{L} = \{ \mathcal{L}_\mathcal{L} = \{ \mathcal{L}_\mathcal{L} = \{ \mathcal{L}_\mathcal{L} = \{ \mathcal{L}_\mathcal{$ 

 $\mathcal{L}_\mathcal{L} = \{ \mathcal{L}_\mathcal{L} = \{ \mathcal{L}_\mathcal{L} = \{ \mathcal{L}_\mathcal{L} = \{ \mathcal{L}_\mathcal{L} = \{ \mathcal{L}_\mathcal{L} = \{ \mathcal{L}_\mathcal{L} = \{ \mathcal{L}_\mathcal{L} = \{ \mathcal{L}_\mathcal{L} = \{ \mathcal{L}_\mathcal{L} = \{ \mathcal{L}_\mathcal{L} = \{ \mathcal{L}_\mathcal{L} = \{ \mathcal{L}_\mathcal{L} = \{ \mathcal{L}_\mathcal{L} = \{ \mathcal{L}_\mathcal{$ *<http://www.traduc.org/docs/howto/lecture/MP3-HOWTO.html> [http://docs.mandragor.org/files/Operating\\_systems/Linux/Howto\\_fr/From-PowerUp-To-Bash-Prompt-HOWTO.html](http://docs.mandragor.org/files/Operating_systems/Linux/Howto_fr/From-PowerUp-To-Bash-Prompt-HOWTO.html)*

## Fiche d'activité n°3 : **Gérer les fichiers et répertoires avec Midnight Commander**

**Objectif** : Être capable de copier, modifier, supprimer, créer des fichiers et des répertoires sans interface graphique; en utilisant le logiciel « mc »

- Si nécessaire, installer le paquetage *mc.*
- Lancer un terminal, puis taper *su* (et donner le mot de passe administrateur)
- Taper *mc* pour lancer **Midnight Commander**
- Renommer (touche F6) le fichier *hosts* dans le répertoire */etc* en *hosts.bak*
- Editer (touche F4) le fichier *hosts.bak*
- Ajouter la ligne : 192.168.66.1 proxy.dombidon.fr

 $\frac{1}{2}$ 

- Enregistrer sous le nom : *hosts* dans le répertoire */etc*
- Créer le répertoire (touche F7) : */opt/bak*
- Copier (touche F5) le fichier *hosts.bak* dans /*opt/bak*
- Supprimer (touche F8) le fichier */etc/hosts.bak*
- Placez-vous sur le fichier */etc/hosts.bak;* cliquez sur *Fichier->chmod*
- **→** Ouels sont les droits modifiables sur ce fichier?

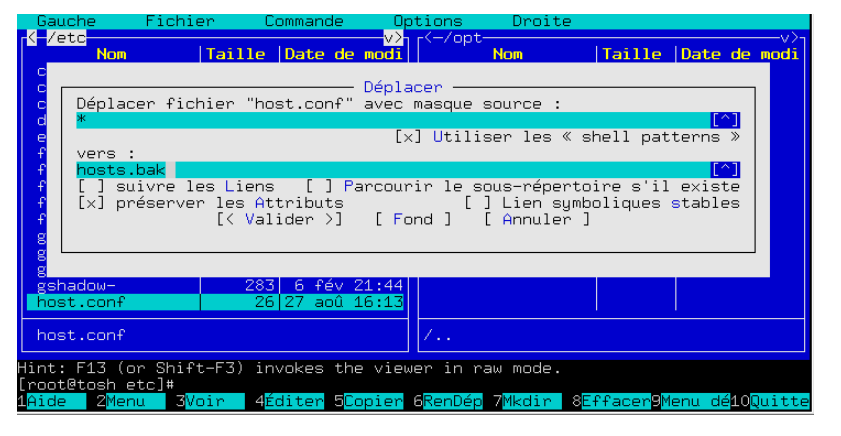

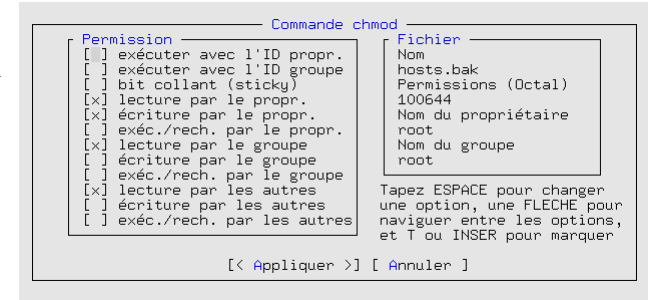

- Cliquez sur *Annuler*; puis *Fichier -> Chown*
- ➔ Que pouvez-vous modifier dans cette boite de dialogue?

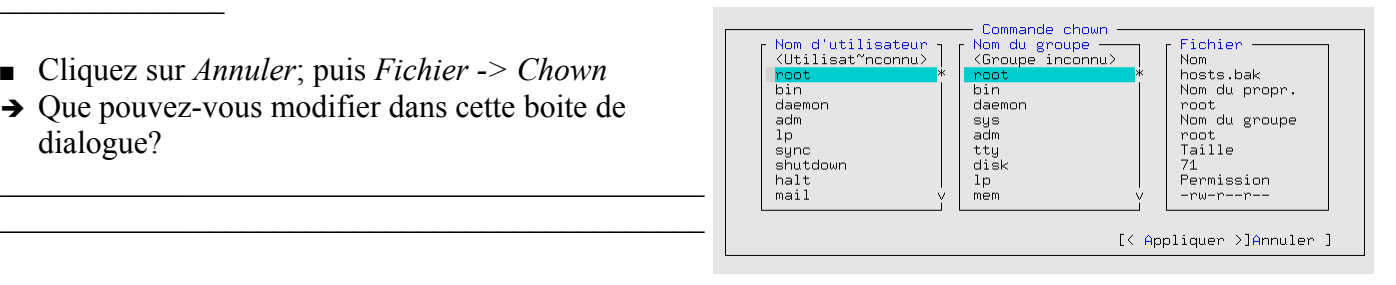

## **Et bien plus...** midnight commander a encore bien d'autres fonctionnalités non-expliquées ici; par exemple dé/compresser des fichiers /répertoires, se connecter à un ftp pour télécharger un pilote, etc... à vous de les découvrir!

 $\mathcal{L}_\mathcal{L} = \{ \mathcal{L}_\mathcal{L} = \{ \mathcal{L}_\mathcal{L} = \{ \mathcal{L}_\mathcal{L} = \{ \mathcal{L}_\mathcal{L} = \{ \mathcal{L}_\mathcal{L} = \{ \mathcal{L}_\mathcal{L} = \{ \mathcal{L}_\mathcal{L} = \{ \mathcal{L}_\mathcal{L} = \{ \mathcal{L}_\mathcal{L} = \{ \mathcal{L}_\mathcal{L} = \{ \mathcal{L}_\mathcal{L} = \{ \mathcal{L}_\mathcal{L} = \{ \mathcal{L}_\mathcal{L} = \{ \mathcal{L}_\mathcal{$  $\mathcal{L}_\mathcal{L} = \{ \mathcal{L}_\mathcal{L} = \{ \mathcal{L}_\mathcal{L} = \{ \mathcal{L}_\mathcal{L} = \{ \mathcal{L}_\mathcal{L} = \{ \mathcal{L}_\mathcal{L} = \{ \mathcal{L}_\mathcal{L} = \{ \mathcal{L}_\mathcal{L} = \{ \mathcal{L}_\mathcal{L} = \{ \mathcal{L}_\mathcal{L} = \{ \mathcal{L}_\mathcal{L} = \{ \mathcal{L}_\mathcal{L} = \{ \mathcal{L}_\mathcal{L} = \{ \mathcal{L}_\mathcal{L} = \{ \mathcal{L}_\mathcal{$ 

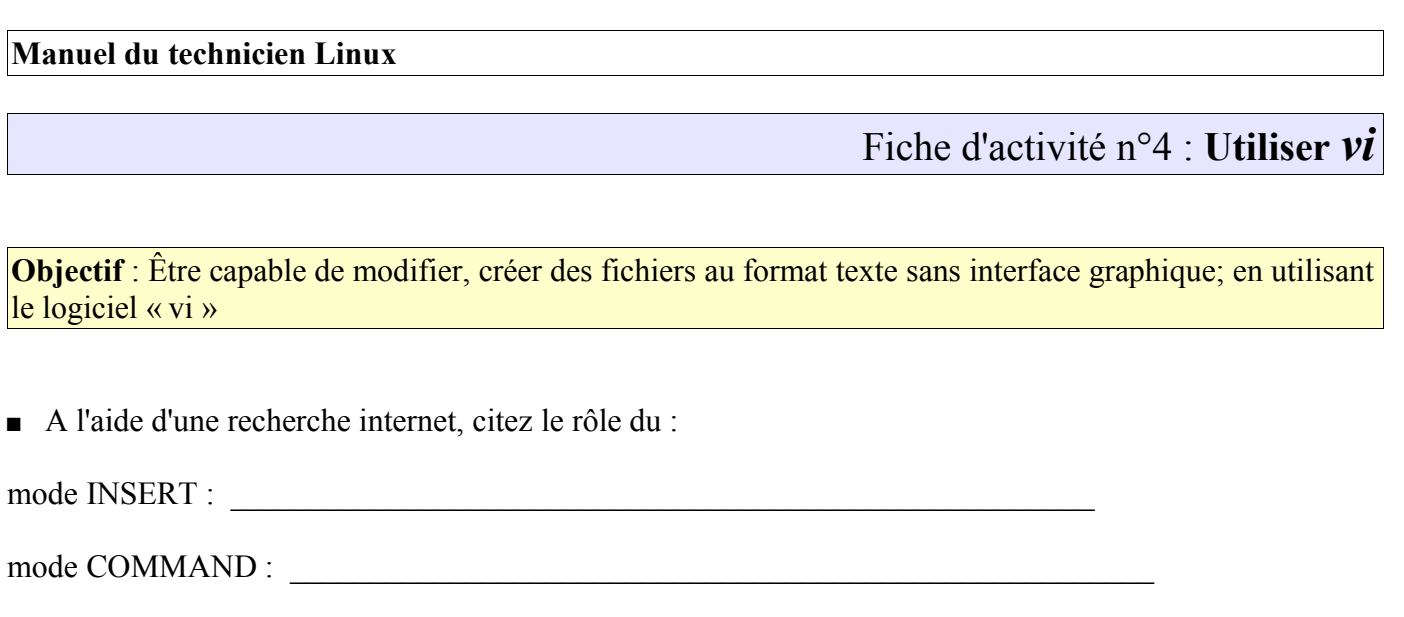

A l'aide d'une recherche internet, citez les touches à utiliser pour :

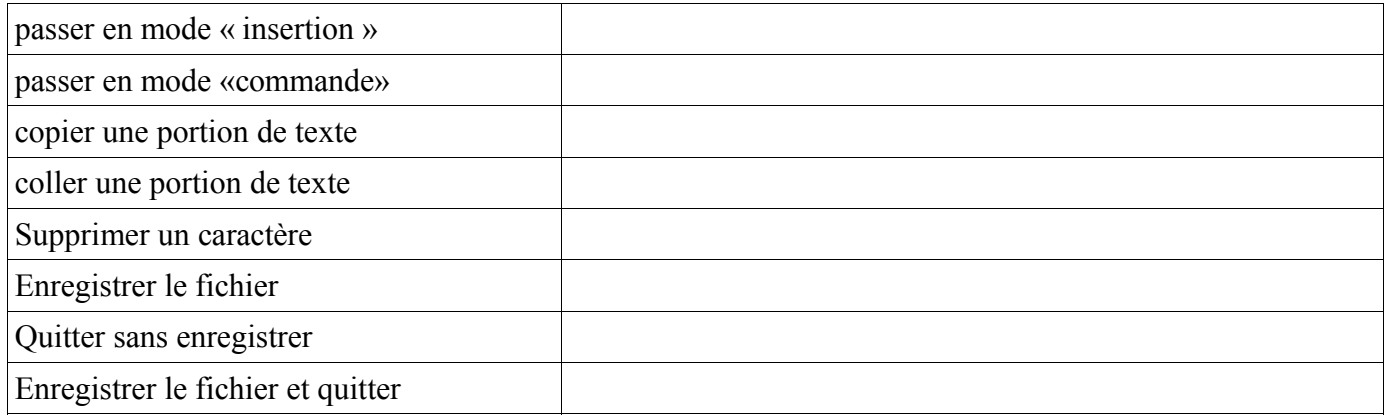

 $\mathcal{L}_\mathcal{L} = \{ \mathcal{L}_\mathcal{L} = \{ \mathcal{L}_\mathcal{L} = \{ \mathcal{L}_\mathcal{L} = \{ \mathcal{L}_\mathcal{L} = \{ \mathcal{L}_\mathcal{L} = \{ \mathcal{L}_\mathcal{L} = \{ \mathcal{L}_\mathcal{L} = \{ \mathcal{L}_\mathcal{L} = \{ \mathcal{L}_\mathcal{L} = \{ \mathcal{L}_\mathcal{L} = \{ \mathcal{L}_\mathcal{L} = \{ \mathcal{L}_\mathcal{L} = \{ \mathcal{L}_\mathcal{L} = \{ \mathcal{L}_\mathcal{$ 

Créer à l'aide de vi le fichier hello.txt contenant le texte :

Hello world! Hello world! Bonjour le monde!

Vérifier votre fichier hello.txt

## Fiche d'activité n°5 : **Configurer les interfaces réseaux avec** *ifconfig*

**Objectif** : Configurer/s'informer sur les interfaces réseau *sans* l'aide d'un outil graphique.

■ Lancer un terminal, et connectez-vous en *su*; puis tester les commandes *ifconfig* et *ifconfig -a* 

 $\mathcal{L}_\mathcal{L} = \{ \mathcal{L}_\mathcal{L} = \{ \mathcal{L}_\mathcal{L} = \{ \mathcal{L}_\mathcal{L} = \{ \mathcal{L}_\mathcal{L} = \{ \mathcal{L}_\mathcal{L} = \{ \mathcal{L}_\mathcal{L} = \{ \mathcal{L}_\mathcal{L} = \{ \mathcal{L}_\mathcal{L} = \{ \mathcal{L}_\mathcal{L} = \{ \mathcal{L}_\mathcal{L} = \{ \mathcal{L}_\mathcal{L} = \{ \mathcal{L}_\mathcal{L} = \{ \mathcal{L}_\mathcal{L} = \{ \mathcal{L}_\mathcal{$ 

- ➔ En déduire : quelle différence y a-t-il entre *ifconfig* et *ifconfig -a* ?
- ➔ Citez les informations données par *ifconfig* sur l'interface *eth0* et expliquez :

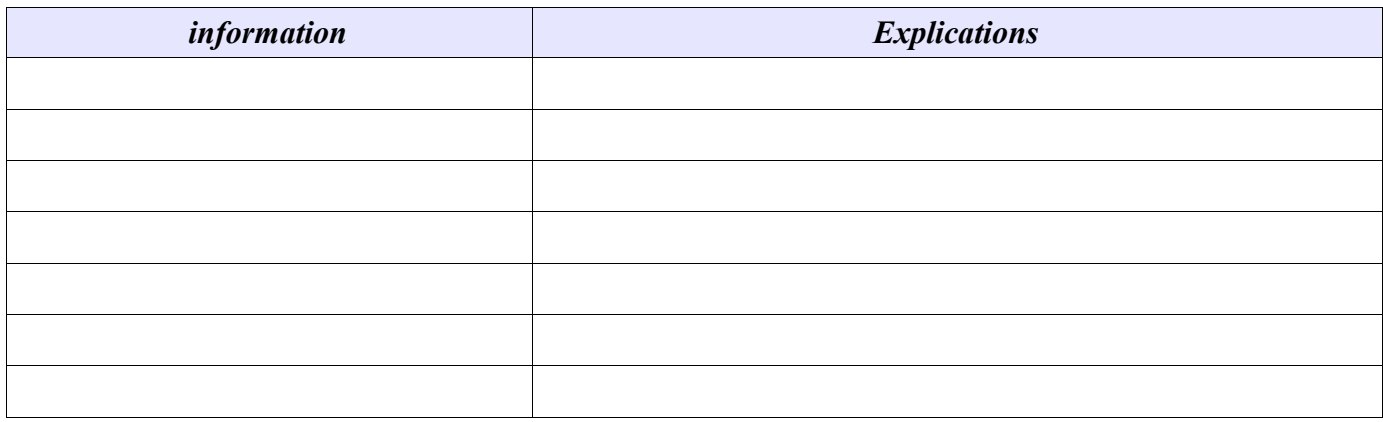

 $\mathcal{L}_\mathcal{L} = \mathcal{L}_\mathcal{L} = \mathcal{L}_\mathcal{L}$ 

 $\mathcal{L}_\mathcal{L} = \mathcal{L}_\mathcal{L} = \mathcal{L}_\mathcal{L}$ 

 $\mathcal{L}_\mathcal{L} = \mathcal{L}_\mathcal{L} = \mathcal{L}_\mathcal{L}$ 

 $\mathcal{L}_\mathcal{L} = \mathcal{L}_\mathcal{L} = \mathcal{L}_\mathcal{L}$ 

 $\mathcal{L}_\mathcal{L} = \{ \mathcal{L}_\mathcal{L} = \{ \mathcal{L}_\mathcal{L} = \{ \mathcal{L}_\mathcal{L} = \{ \mathcal{L}_\mathcal{L} = \{ \mathcal{L}_\mathcal{L} = \{ \mathcal{L}_\mathcal{L} = \{ \mathcal{L}_\mathcal{L} = \{ \mathcal{L}_\mathcal{L} = \{ \mathcal{L}_\mathcal{L} = \{ \mathcal{L}_\mathcal{L} = \{ \mathcal{L}_\mathcal{L} = \{ \mathcal{L}_\mathcal{L} = \{ \mathcal{L}_\mathcal{L} = \{ \mathcal{L}_\mathcal{$ 

- Dans le terminal faites : *ifconfig eth0 down*; puis : *ifconfig*
- **→** Oue constatez-vous?
- Dans le terminal faites *ifconfig eth0 up*; puis *ifconfig*
- **→** Que constatez-vous?
- Dans le terminal faites *ifconfig eth0:1 192.168.77.77*; puis *ifconfig*
- ➔ Qu'avez-vous créé? *eth0:1* est-elle une interface réseau « réelle » ?
- Ecrivez la ligne de commande pour configurer **eth0** avec l'adresse **192.168.2.1X** et le masque **255.255.0.0**
- ➔ Testez cette commande et vérifiez sa bonne exécution
- ➔ Les modifications faites ci-dessus sont-elles permanentes? Quel fichier faut-il éditer pour modifier de façon permanente l'adresse IP de **eth0** ?

 $\mathcal{L}_\mathcal{L} = \mathcal{L}_\mathcal{L} = \mathcal{L}_\mathcal{L}$ 

# Fiche d'activité n°6 : **Utiliser les outils de surveillance/diagnostique réseau**

**Objectif** : Être capable de s'informer sur l'état du réseau avec les outils TCP/IP de base.

- Installer les paquetages *nmap, nmapfe, bind-utils, ethereal*.
- Lancer un terminal, et connectez-vous en *su*; testez les commandes et complétez la colonne « explications »

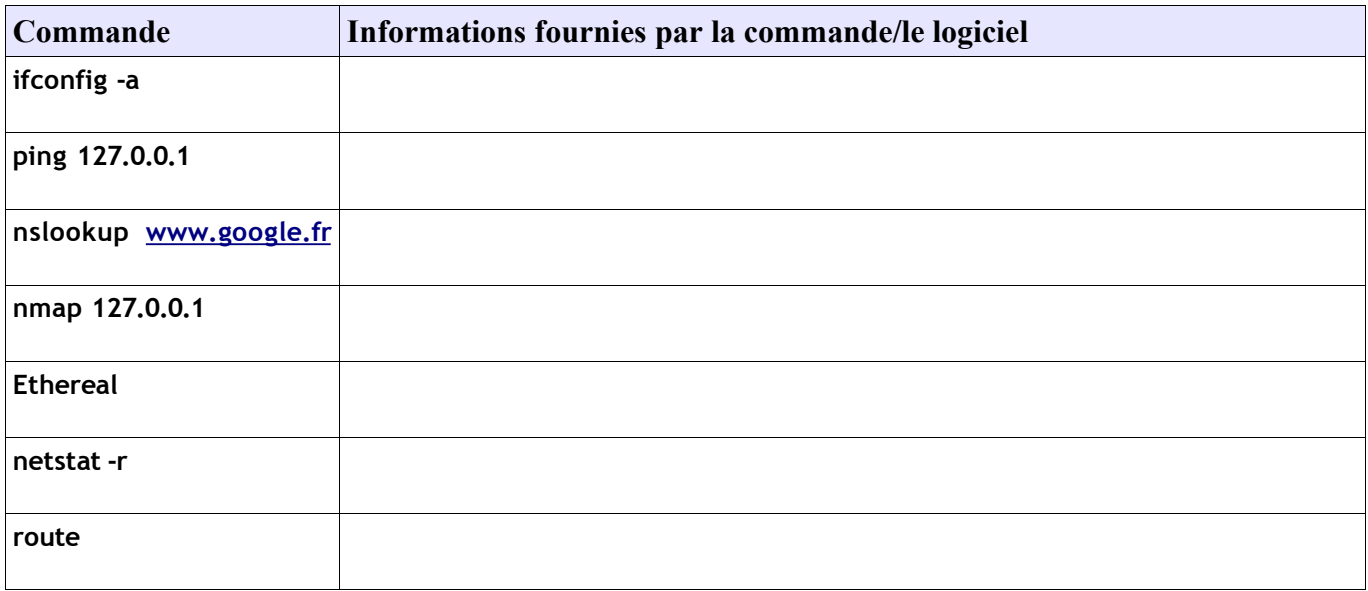

## Fiche d'activité n°7 : **Linux : contrôleur de domaine NT (PDC)**

**Objectif** : Configurer grâce à Samba, un serveur sous Linux en tant que contrôleur de domaine principal (PDC) dans un réseau Microsoft . Accepte des clients win9x, winNT/2000pro.

➔ Répondez à la question suivante en faisant des recherches documentaires si nécessaire : « qu'est-ce un Controleur Principal de domaine NT? » (CPD en français ou PDC en anglais)

 $\mathcal{L}_\mathcal{L} = \{ \mathcal{L}_\mathcal{L} = \{ \mathcal{L}_\mathcal{L} = \{ \mathcal{L}_\mathcal{L} = \{ \mathcal{L}_\mathcal{L} = \{ \mathcal{L}_\mathcal{L} = \{ \mathcal{L}_\mathcal{L} = \{ \mathcal{L}_\mathcal{L} = \{ \mathcal{L}_\mathcal{L} = \{ \mathcal{L}_\mathcal{L} = \{ \mathcal{L}_\mathcal{L} = \{ \mathcal{L}_\mathcal{L} = \{ \mathcal{L}_\mathcal{L} = \{ \mathcal{L}_\mathcal{L} = \{ \mathcal{L}_\mathcal{$  $\mathcal{L}_\mathcal{L} = \{ \mathcal{L}_\mathcal{L} = \{ \mathcal{L}_\mathcal{L} = \{ \mathcal{L}_\mathcal{L} = \{ \mathcal{L}_\mathcal{L} = \{ \mathcal{L}_\mathcal{L} = \{ \mathcal{L}_\mathcal{L} = \{ \mathcal{L}_\mathcal{L} = \{ \mathcal{L}_\mathcal{L} = \{ \mathcal{L}_\mathcal{L} = \{ \mathcal{L}_\mathcal{L} = \{ \mathcal{L}_\mathcal{L} = \{ \mathcal{L}_\mathcal{L} = \{ \mathcal{L}_\mathcal{L} = \{ \mathcal{L}_\mathcal{$  $\mathcal{L}_\mathcal{L} = \{ \mathcal{L}_\mathcal{L} = \{ \mathcal{L}_\mathcal{L} = \{ \mathcal{L}_\mathcal{L} = \{ \mathcal{L}_\mathcal{L} = \{ \mathcal{L}_\mathcal{L} = \{ \mathcal{L}_\mathcal{L} = \{ \mathcal{L}_\mathcal{L} = \{ \mathcal{L}_\mathcal{L} = \{ \mathcal{L}_\mathcal{L} = \{ \mathcal{L}_\mathcal{L} = \{ \mathcal{L}_\mathcal{L} = \{ \mathcal{L}_\mathcal{L} = \{ \mathcal{L}_\mathcal{L} = \{ \mathcal{L}_\mathcal{$ 

#### **Pourquoi utiliser un serveur Linux comme PDC dans un réseau Microsoft ?**

- 1. Vous ne possédez pas de licence NT4/2000 server.
- 2. Vous êtes peu disponible et vous voulez consacrer moins de temps à la maintenance de votre serveur PDC ;
- 3. Votre serveur est très chargé : il fait en plus office de proxy http, serveur Web, serveur FTP, etc...à machine équivalente Linux supportera mieux la charge.
- 4. Votre serveur doit gérer un réseau hétérogène Windows /Unix/Novell.

Lancer Konqueror (mode super-utilisateur)

- Aller dans /etc/samba, puis clic droit sur « smb.conf », puis « Ouvrir avec » -> Kwrite
- Modifier, si nécessaire, la section « **global** » pour qu'elle comporte les lignes suivantes :

*(remplacer le X de MRIMX et ServerX par le n° de votre poste!)* 

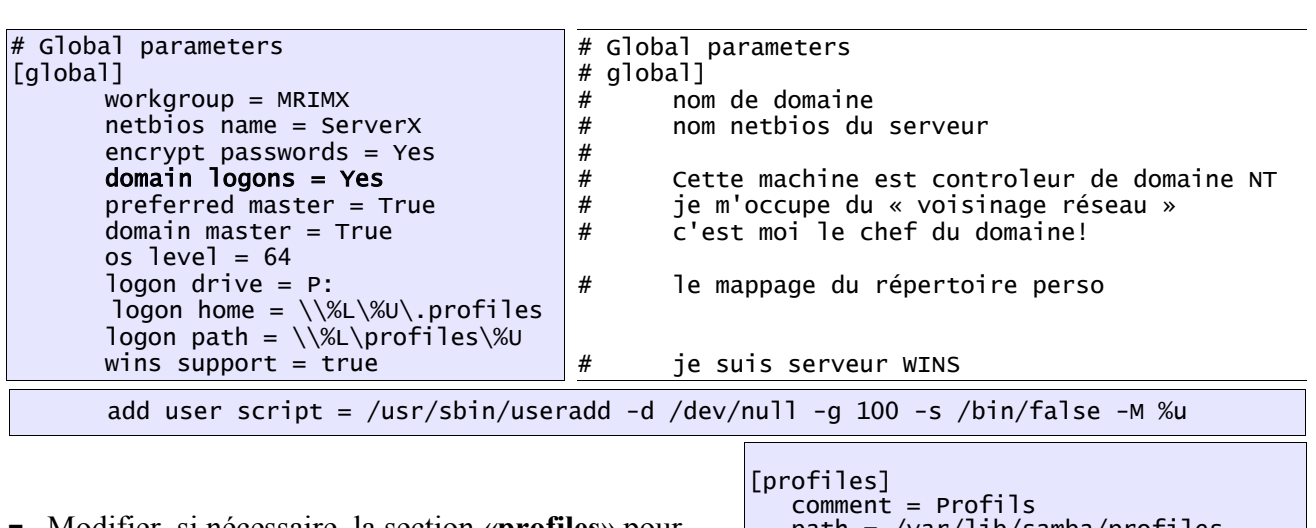

 Modifier, si nécessaire, la section «**profiles**» pour qu'elle comporte les lignes suivantes :

 path = /var/lib/samba/profiles guest ok = yes  $\bar{w}$ ritable = yes

- Configurer une station WINDOWS pour qu'elle se connecte sur **le domaine** *MRIMX* avec gestion des droits **au niveau utilisateur**.
- Connectez-vous sur le domaine *MRIMX* en tant qu'utilisateur « medor »
- Essayez de vous connecter avec un nom d'utilisateur non-déclaré sur le serveur (ex : « intrus »)
- ➔ Pouvez-vous vous connecter au réseau?
- ➔ Quel est l'avantage du modèle client/serveur mis en oeuvre dans cette fiche par rapport au modèle poste à poste ?

▉

## Fiche d'activité n°8 : **Créer des scripts de démarrage pour les clients NT**

*Note : cette fiche est la suite de la fiche n°7*

**Rappel** : Dans le domaine WIN NT4/2000, les scripts de démarrage doivent être copiés dans le répertoire partagé « netlogon » sur le serveur. Il en est de même sous Samba+Linux; nous allons donc créer ce partage.

➔ Répondez à la question suivante en faisant des recherches documentaires si nécessaire : « qu'est-ce qu' un script de démarrage pour un utilisateur du domaine NT? »

 $\mathcal{L}_\mathcal{L} = \{ \mathcal{L}_\mathcal{L} = \{ \mathcal{L}_\mathcal{L} = \{ \mathcal{L}_\mathcal{L} = \{ \mathcal{L}_\mathcal{L} = \{ \mathcal{L}_\mathcal{L} = \{ \mathcal{L}_\mathcal{L} = \{ \mathcal{L}_\mathcal{L} = \{ \mathcal{L}_\mathcal{L} = \{ \mathcal{L}_\mathcal{L} = \{ \mathcal{L}_\mathcal{L} = \{ \mathcal{L}_\mathcal{L} = \{ \mathcal{L}_\mathcal{L} = \{ \mathcal{L}_\mathcal{L} = \{ \mathcal{L}_\mathcal{$  $\mathcal{L}_\mathcal{L} = \{ \mathcal{L}_\mathcal{L} = \{ \mathcal{L}_\mathcal{L} = \{ \mathcal{L}_\mathcal{L} = \{ \mathcal{L}_\mathcal{L} = \{ \mathcal{L}_\mathcal{L} = \{ \mathcal{L}_\mathcal{L} = \{ \mathcal{L}_\mathcal{L} = \{ \mathcal{L}_\mathcal{L} = \{ \mathcal{L}_\mathcal{L} = \{ \mathcal{L}_\mathcal{L} = \{ \mathcal{L}_\mathcal{L} = \{ \mathcal{L}_\mathcal{L} = \{ \mathcal{L}_\mathcal{L} = \{ \mathcal{L}_\mathcal{$  $\mathcal{L}_\mathcal{L} = \{ \mathcal{L}_\mathcal{L} = \{ \mathcal{L}_\mathcal{L} = \{ \mathcal{L}_\mathcal{L} = \{ \mathcal{L}_\mathcal{L} = \{ \mathcal{L}_\mathcal{L} = \{ \mathcal{L}_\mathcal{L} = \{ \mathcal{L}_\mathcal{L} = \{ \mathcal{L}_\mathcal{L} = \{ \mathcal{L}_\mathcal{L} = \{ \mathcal{L}_\mathcal{L} = \{ \mathcal{L}_\mathcal{L} = \{ \mathcal{L}_\mathcal{L} = \{ \mathcal{L}_\mathcal{L} = \{ \mathcal{L}_\mathcal{$ 

- Lancer Konqueror (mode super-utilisateur)
- Aller dans /etc/samba
- Clic droit sur « smb.conf »
- « Ouvrir avec » -> Kedit
- Ajouter, si nécessaire, la section « **netlogon** » pour qu'elle comporte les lignes suivantes :

 [netlogon] comment = Network Logon Service path = /var/lib/samba/netlogon guest ok = yes  $writeable = yes$ 

Explications et commentaires

Déclaration de partage du répertoire sous le nom \_\_\_\_\_\_\_\_; après avoir créé les fichiers .bat, il faut remettre writable=no pour protéger le répertoire.

- Sur le serveur linux faire *smbpasswd root*, (mot de passe : *direct*)
- $\rightarrow$  A quoi sert cette commande? (voir fiche n°?)
- Sur le poste client « *Win95/98/NT* », Connectez-vous sur en tant qu'utilisateur « root »
- Dans « voisinage réseau-> (...) -> netlogon » , creez un script de connection avec *notepad* pour l'utilisateur « medor », à enregistrer sous le nom *medor.bat* , et contenant cette ligne : echo bravo medor, tu es bien connecte au serveur Linux sous Samba!
- Re-connectez-vous sur le domaine *MRIMX* en tant qu'utilisateur « medor »
- ➔ Que constatez-vous? Que pourriez-vous mettre d'autre dans le script de connection?
- $\mathcal{L}_\mathcal{L} = \{ \mathcal{L}_\mathcal{L} = \{ \mathcal{L}_\mathcal{L} = \{ \mathcal{L}_\mathcal{L} = \{ \mathcal{L}_\mathcal{L} = \{ \mathcal{L}_\mathcal{L} = \{ \mathcal{L}_\mathcal{L} = \{ \mathcal{L}_\mathcal{L} = \{ \mathcal{L}_\mathcal{L} = \{ \mathcal{L}_\mathcal{L} = \{ \mathcal{L}_\mathcal{L} = \{ \mathcal{L}_\mathcal{L} = \{ \mathcal{L}_\mathcal{L} = \{ \mathcal{L}_\mathcal{L} = \{ \mathcal{L}_\mathcal{$ Essayez de vous connecter avec un nom d'utilisateur non-déclaré sur le serveur (ex : « intrus »)

 $\mathcal{L}_\mathcal{L} = \{ \mathcal{L}_\mathcal{L} = \{ \mathcal{L}_\mathcal{L} = \{ \mathcal{L}_\mathcal{L} = \{ \mathcal{L}_\mathcal{L} = \{ \mathcal{L}_\mathcal{L} = \{ \mathcal{L}_\mathcal{L} = \{ \mathcal{L}_\mathcal{L} = \{ \mathcal{L}_\mathcal{L} = \{ \mathcal{L}_\mathcal{L} = \{ \mathcal{L}_\mathcal{L} = \{ \mathcal{L}_\mathcal{L} = \{ \mathcal{L}_\mathcal{L} = \{ \mathcal{L}_\mathcal{L} = \{ \mathcal{L}_\mathcal{$ 

 $\mathcal{L}_\mathcal{L} = \{ \mathcal{L}_\mathcal{L} = \{ \mathcal{L}_\mathcal{L} = \{ \mathcal{L}_\mathcal{L} = \{ \mathcal{L}_\mathcal{L} = \{ \mathcal{L}_\mathcal{L} = \{ \mathcal{L}_\mathcal{L} = \{ \mathcal{L}_\mathcal{L} = \{ \mathcal{L}_\mathcal{L} = \{ \mathcal{L}_\mathcal{L} = \{ \mathcal{L}_\mathcal{L} = \{ \mathcal{L}_\mathcal{L} = \{ \mathcal{L}_\mathcal{L} = \{ \mathcal{L}_\mathcal{L} = \{ \mathcal{L}_\mathcal{$ 

 $\mathcal{L}_\mathcal{L} = \mathcal{L}_\mathcal{L} = \mathcal{L}_\mathcal{L}$ 

- **→** Pouvez-vous vous connecter au réseau?
- → Sous Win95/98, quelle clé de la base de registre devez-vous ajouter pour interdire aux utilisateurs nondéclarés sur le serveur de se connecter au poste? (faire les recherches sur Internet)

#### ➔ **Modifier le script pour l'utilisateur medor :**  (1)connecter son répertoire perso. en tant que lecteur P:\ *voir doc. samba.be/* (2)connecter le répertoire « public » en tant que lecteur X:\ *voir doc. net use*

(3)supprimer tous les fichiers contenus dans « c:\windows\temp » *voir doc. del* (4)lancer l'anti-virus. *au choix...*

## Fiche d'activité n°10 : **Installer un serveur DNS pour le réseau local**

**Rappel** : Un « Domain Name Server » est un service de résolution de nom Internet. Il fournit l'adresse IP correspondant à un FDQN donné (résolution directe) ou l'inverse (résolution inverse); ex : « www.google.fr »<-> 202.45.67.89

- **Installer les paquetages** « bind » et éventuellement « bind-utils »
- $\blacksquare$  Lancer Webmin -> Serveurs -> Bind
- Créer une configuration pour domaine local (pas d'internet)
- $\blacksquare$  « Créer une nouvelle zone primaire » ->
- Remplir le champ : « Nom de domaine / réseau » [ex : mon\_domaine.fr ]
- Remplir le champ : « Adresse électronique » [ex : nom@ac-orleans-tours.fr ]

Options d'une nouvelle zone pour laquelle le serveur est primaire

![](_page_34_Picture_239.jpeg)

Créer

- Cliquer sur « Créer »
- A ■ Cliquer sur l'icone ---->
- Remplir les champs « Nom » et « Adresse »

![](_page_34_Picture_240.jpeg)

Cliquer sur « Créer »

■ Configurer le DNS sur le client et ouvrir un terminal (ou une fenêtre MS-DOS) :

![](_page_34_Picture_241.jpeg)

 $\mathcal{L}_\mathcal{L} = \{ \mathcal{L}_\mathcal{L} = \{ \mathcal{L}_\mathcal{L} = \{ \mathcal{L}_\mathcal{L} = \{ \mathcal{L}_\mathcal{L} = \{ \mathcal{L}_\mathcal{L} = \{ \mathcal{L}_\mathcal{L} = \{ \mathcal{L}_\mathcal{L} = \{ \mathcal{L}_\mathcal{L} = \{ \mathcal{L}_\mathcal{L} = \{ \mathcal{L}_\mathcal{L} = \{ \mathcal{L}_\mathcal{L} = \{ \mathcal{L}_\mathcal{L} = \{ \mathcal{L}_\mathcal{L} = \{ \mathcal{L}_\mathcal{$  $\mathcal{L}_\mathcal{L} = \{ \mathcal{L}_\mathcal{L} = \{ \mathcal{L}_\mathcal{L} = \{ \mathcal{L}_\mathcal{L} = \{ \mathcal{L}_\mathcal{L} = \{ \mathcal{L}_\mathcal{L} = \{ \mathcal{L}_\mathcal{L} = \{ \mathcal{L}_\mathcal{L} = \{ \mathcal{L}_\mathcal{L} = \{ \mathcal{L}_\mathcal{L} = \{ \mathcal{L}_\mathcal{L} = \{ \mathcal{L}_\mathcal{L} = \{ \mathcal{L}_\mathcal{L} = \{ \mathcal{L}_\mathcal{L} = \{ \mathcal{L}_\mathcal{$  $\mathcal{L}_\mathcal{L} = \{ \mathcal{L}_\mathcal{L} = \{ \mathcal{L}_\mathcal{L} = \{ \mathcal{L}_\mathcal{L} = \{ \mathcal{L}_\mathcal{L} = \{ \mathcal{L}_\mathcal{L} = \{ \mathcal{L}_\mathcal{L} = \{ \mathcal{L}_\mathcal{L} = \{ \mathcal{L}_\mathcal{L} = \{ \mathcal{L}_\mathcal{L} = \{ \mathcal{L}_\mathcal{L} = \{ \mathcal{L}_\mathcal{L} = \{ \mathcal{L}_\mathcal{L} = \{ \mathcal{L}_\mathcal{L} = \{ \mathcal{L}_\mathcal{$  $\mathcal{L}_\mathcal{L} = \{ \mathcal{L}_\mathcal{L} = \{ \mathcal{L}_\mathcal{L} = \{ \mathcal{L}_\mathcal{L} = \{ \mathcal{L}_\mathcal{L} = \{ \mathcal{L}_\mathcal{L} = \{ \mathcal{L}_\mathcal{L} = \{ \mathcal{L}_\mathcal{L} = \{ \mathcal{L}_\mathcal{L} = \{ \mathcal{L}_\mathcal{L} = \{ \mathcal{L}_\mathcal{L} = \{ \mathcal{L}_\mathcal{L} = \{ \mathcal{L}_\mathcal{L} = \{ \mathcal{L}_\mathcal{L} = \{ \mathcal{L}_\mathcal{$ 

 $\mathcal{L}_\mathcal{L} = \{ \mathcal{L}_\mathcal{L} = \{ \mathcal{L}_\mathcal{L} = \{ \mathcal{L}_\mathcal{L} = \{ \mathcal{L}_\mathcal{L} = \{ \mathcal{L}_\mathcal{L} = \{ \mathcal{L}_\mathcal{L} = \{ \mathcal{L}_\mathcal{L} = \{ \mathcal{L}_\mathcal{L} = \{ \mathcal{L}_\mathcal{L} = \{ \mathcal{L}_\mathcal{L} = \{ \mathcal{L}_\mathcal{L} = \{ \mathcal{L}_\mathcal{L} = \{ \mathcal{L}_\mathcal{L} = \{ \mathcal{L}_\mathcal{$ 

➔ Noter les informations renvoyée par les commandes « nslookup » et « ping »

 $\rightarrow$  Conclusion  $\cdot$ 

## Fiche d'activité n°11 : **Installer un serveur FTP ProFTP**

**Rappel** : Il existe 2 types d'accès à un serveur FTP : l'accès authentifié (login et mot de passe requis) et l'accès anonyme (login et mot de passe non-requis).

- Installer les paquetages « *proftp* »
- Créer un fichier nommé *prive.txt* dans le répertoire personnel */home/eleve*
- Depuis un poste client lancer un navigateur (*IE*, etc...) et ouvrir « ftp://eleve@192.168.2.x » où *eleve* est le nom d'un compte utilisateur existant, et *192.168.2.x* est l'@IP du serveur FTP

 $\mathcal{L}_\mathcal{L} = \{ \mathcal{L}_\mathcal{L} = \{ \mathcal{L}_\mathcal{L} = \{ \mathcal{L}_\mathcal{L} = \{ \mathcal{L}_\mathcal{L} = \{ \mathcal{L}_\mathcal{L} = \{ \mathcal{L}_\mathcal{L} = \{ \mathcal{L}_\mathcal{L} = \{ \mathcal{L}_\mathcal{L} = \{ \mathcal{L}_\mathcal{L} = \{ \mathcal{L}_\mathcal{L} = \{ \mathcal{L}_\mathcal{L} = \{ \mathcal{L}_\mathcal{L} = \{ \mathcal{L}_\mathcal{L} = \{ \mathcal{L}_\mathcal{$  $\mathcal{L}_\mathcal{L} = \{ \mathcal{L}_\mathcal{L} = \{ \mathcal{L}_\mathcal{L} = \{ \mathcal{L}_\mathcal{L} = \{ \mathcal{L}_\mathcal{L} = \{ \mathcal{L}_\mathcal{L} = \{ \mathcal{L}_\mathcal{L} = \{ \mathcal{L}_\mathcal{L} = \{ \mathcal{L}_\mathcal{L} = \{ \mathcal{L}_\mathcal{L} = \{ \mathcal{L}_\mathcal{L} = \{ \mathcal{L}_\mathcal{L} = \{ \mathcal{L}_\mathcal{L} = \{ \mathcal{L}_\mathcal{L} = \{ \mathcal{L}_\mathcal{$ 

 $\mathcal{L}_\mathcal{L} = \{ \mathcal{L}_\mathcal{L} = \{ \mathcal{L}_\mathcal{L} = \{ \mathcal{L}_\mathcal{L} = \{ \mathcal{L}_\mathcal{L} = \{ \mathcal{L}_\mathcal{L} = \{ \mathcal{L}_\mathcal{L} = \{ \mathcal{L}_\mathcal{L} = \{ \mathcal{L}_\mathcal{L} = \{ \mathcal{L}_\mathcal{L} = \{ \mathcal{L}_\mathcal{L} = \{ \mathcal{L}_\mathcal{L} = \{ \mathcal{L}_\mathcal{L} = \{ \mathcal{L}_\mathcal{L} = \{ \mathcal{L}_\mathcal{$  $\mathcal{L}_\mathcal{L} = \{ \mathcal{L}_\mathcal{L} = \{ \mathcal{L}_\mathcal{L} = \{ \mathcal{L}_\mathcal{L} = \{ \mathcal{L}_\mathcal{L} = \{ \mathcal{L}_\mathcal{L} = \{ \mathcal{L}_\mathcal{L} = \{ \mathcal{L}_\mathcal{L} = \{ \mathcal{L}_\mathcal{L} = \{ \mathcal{L}_\mathcal{L} = \{ \mathcal{L}_\mathcal{L} = \{ \mathcal{L}_\mathcal{L} = \{ \mathcal{L}_\mathcal{L} = \{ \mathcal{L}_\mathcal{L} = \{ \mathcal{L}_\mathcal{$  $\mathcal{L}_\mathcal{L} = \{ \mathcal{L}_\mathcal{L} = \{ \mathcal{L}_\mathcal{L} = \{ \mathcal{L}_\mathcal{L} = \{ \mathcal{L}_\mathcal{L} = \{ \mathcal{L}_\mathcal{L} = \{ \mathcal{L}_\mathcal{L} = \{ \mathcal{L}_\mathcal{L} = \{ \mathcal{L}_\mathcal{L} = \{ \mathcal{L}_\mathcal{L} = \{ \mathcal{L}_\mathcal{L} = \{ \mathcal{L}_\mathcal{L} = \{ \mathcal{L}_\mathcal{L} = \{ \mathcal{L}_\mathcal{L} = \{ \mathcal{L}_\mathcal{$ 

- **→** Décrivez la suite de l'opération; à quels fichiers avez-vous accès?
- Depuis le poste client ouvrir l'url « ftp://192.168.2.x »
- **→** Décrivez la suite de l'opération; à quels fichiers avez-vous accès?
- → De quel type d'accès FTP s'agit-il? *(voir : Rappel)*

**Nous allons maintenant créer un accès anonyme sur un répertoire de notre choix**

- Lancer Konqueror (en tant que root), créer le répertoire « */pourtouslemonde* »; puis créer un fichier nommé *public.txt* dans ce répertoire.
- Ouvrir le fichier « /etc/proftpd.conf »
- Rajouter les lignes suivantes à la fin du fichier :

![](_page_35_Picture_304.jpeg)

Relancer le service FTP pour prendre en compte les modifications : « service proftpd restart »

 $\mathcal{L}_\mathcal{L} = \{ \mathcal{L}_\mathcal{L} = \{ \mathcal{L}_\mathcal{L} = \{ \mathcal{L}_\mathcal{L} = \{ \mathcal{L}_\mathcal{L} = \{ \mathcal{L}_\mathcal{L} = \{ \mathcal{L}_\mathcal{L} = \{ \mathcal{L}_\mathcal{L} = \{ \mathcal{L}_\mathcal{L} = \{ \mathcal{L}_\mathcal{L} = \{ \mathcal{L}_\mathcal{L} = \{ \mathcal{L}_\mathcal{L} = \{ \mathcal{L}_\mathcal{L} = \{ \mathcal{L}_\mathcal{L} = \{ \mathcal{L}_\mathcal{$  $\mathcal{L}_\mathcal{L} = \{ \mathcal{L}_\mathcal{L} = \{ \mathcal{L}_\mathcal{L} = \{ \mathcal{L}_\mathcal{L} = \{ \mathcal{L}_\mathcal{L} = \{ \mathcal{L}_\mathcal{L} = \{ \mathcal{L}_\mathcal{L} = \{ \mathcal{L}_\mathcal{L} = \{ \mathcal{L}_\mathcal{L} = \{ \mathcal{L}_\mathcal{L} = \{ \mathcal{L}_\mathcal{L} = \{ \mathcal{L}_\mathcal{L} = \{ \mathcal{L}_\mathcal{L} = \{ \mathcal{L}_\mathcal{L} = \{ \mathcal{L}_\mathcal{$  $\mathcal{L}_\mathcal{L} = \{ \mathcal{L}_\mathcal{L} = \{ \mathcal{L}_\mathcal{L} = \{ \mathcal{L}_\mathcal{L} = \{ \mathcal{L}_\mathcal{L} = \{ \mathcal{L}_\mathcal{L} = \{ \mathcal{L}_\mathcal{L} = \{ \mathcal{L}_\mathcal{L} = \{ \mathcal{L}_\mathcal{L} = \{ \mathcal{L}_\mathcal{L} = \{ \mathcal{L}_\mathcal{L} = \{ \mathcal{L}_\mathcal{L} = \{ \mathcal{L}_\mathcal{L} = \{ \mathcal{L}_\mathcal{L} = \{ \mathcal{L}_\mathcal{$ 

- Depuis le poste client ouvrir l'url « ftp://192.168.2.x »
- → Décrivez la suite de l'opération; à quels fichiers avez-vous accès?

→ De quel type d'accès FTP s'agit-il? *(voir : Rappel)* 

## Fiche d'activité n°12 : **Installer un serveur Web Apache**

*prérequis : savoir installer un logiciel. s'informer sur les paramètres IP du poste.*

**Rappel** : Le serveur Web fournit les services Internet/Intranet. Dans le cas d'une publication Internet le serveur doit posséder une adresse IP publique; dans le cas d'un intranet cette adresse peut être privée.

Le protocole réseau de niveau \_\_\_ du modèle OSI utilisé est **HTTP**, qui signifie **H**\_\_\_\_\_\_ **T**\_\_\_\_\_**T**\_\_\_\_\_\_\_\_\_\_**P**\_\_\_\_\_\_\_\_\_

*(Dans la suite du TP on suppose que l'adresse IP de votre serveur est 192.168.2.x)*

- Connectez-vous avec le nom d'utilisateur "*root*", et le mdp "*direct*"
- installer, si nécessaire le paquetage *apache-1.3*
- installer, si nécessaire le paquetage *mod\_php-4.3*

Vérifier le fonctionnement du serveur web

- Sur un ordinateur du réseau (Win98/2000Pro/Linux), lancer le navigateur Internet Explorer
- Ouvrir l'url : « *[http://192.168.2.x](http://192.168.2.1/)* [»](http://192.168.2.1/)

Créer et publier un document HTML simple avec Openoffice

- Lancer Openoffice : K->Bureautique->Traitement de texte->Openoffice Writer
- Créer un document simple avec 1 ou 2 ligne de texte et éventuellement une image
- Enregistrer le document sous : « */var/www/html/index.htm* »

#### Tester votre site Intranet

- Sur un ordinateur du réseau (Win98/2000Pro/Linux), lancer le navigateur Internet Explorer
- Ouvrir l'url : « *http://192.168.2.x* »
- ➔ Conclusion : dans quel répertoire les fichiers de votre site Web doivent-ils être copiés?

Exploiter la fonctionnalité « hypertext » de HTTP

*\_\_\_\_\_\_\_\_\_\_\_\_\_\_\_\_\_\_\_\_\_\_\_\_\_\_\_\_\_\_\_\_\_\_\_\_\_\_\_\_\_\_\_\_\_\_\_\_\_\_\_\_\_\_\_\_\_\_\_\_\_\_\_\_\_\_\_\_\_\_\_\_\_\_\_\_\_\_\_\_\_\_\_\_\_\_\_\_\_\_\_\_\_\_\_\_\_\_\_\_*

- Modifier votre fichier *index.htm* en y incorporant un lien hypertext vers le fichier *suite.htm*
- ➔ Vous ferez cette modification avec l'éditeur de texte brut *kwrite*. Faites des recherches sur internet pour découvrir la syntaxe d'un lien hypertext html. Reproduisez la ligne en question ci-dessous : *\_\_\_\_\_\_\_\_\_\_\_\_\_\_\_\_\_\_\_\_\_\_\_\_\_\_\_\_\_\_\_\_\_\_\_\_\_\_\_\_\_\_\_\_\_\_\_\_\_\_\_\_\_\_\_\_\_\_\_\_\_\_\_\_\_\_\_\_\_\_\_\_\_\_\_\_\_\_\_\_\_\_\_\_\_\_\_\_\_\_\_\_\_\_\_\_\_\_\_\_*

*\_\_\_\_\_\_\_\_\_\_\_\_\_\_\_\_\_\_\_\_\_\_\_\_\_\_\_\_\_\_\_\_\_\_\_\_\_\_\_\_\_\_\_\_\_\_\_\_\_\_\_\_\_\_\_\_\_\_\_\_\_\_\_\_\_\_\_\_\_\_\_\_\_\_\_\_\_\_\_\_\_\_\_\_\_\_\_\_\_\_\_\_\_\_\_\_\_\_\_\_*

- Créez un fichier *suite.htm* quelconque avec *kwrite*.
- → Testez le fonctionnement, de votre site : comment l'hyperlien fonctionne-t-il?

## Fiche d'activité n°13 : **Installer un Intranet**

*Note : cette fiche est la suite des fiches n°10,11 et 12.*

**Rappel** : L'Intranet nécessite un serveur Web, un serveur FTP pour la mise à jour du site, et un DNS.

*(Dans la suite du TP on suppose que l'adresse IP de votre serveur est 192.168.2.1)*

## Fiche d'activité n°14 : **Installer un serveur DHCP**

**Rappel** : Le serveur DHCP est utile quand on possède plus de machines que d'adresses IP disponibles. Il s'agit d'une faille de sécurité importante; ne l'utiliser que si c'est strictement indispensable (voir la fiche n°14bis).

*Dans la suite on suppose qu'on travaille sur le réseau 192.168.1.0 dont le serveur est 192.168.1.1* 

■ Installer le paquetage « dhcp-server » (The ISC DHCP server)

Index de Webmin

- Lancer Webmin (« *https://192.168.1.1:10000 »*)
- Aller dans *Serveurs* -> *serveur DHCP*
- Cliquer sur *[Ajouter un nouveau sous-réseau](https://192.168.48.125:10000/dhcpd/edit_subnet.cgi?new=1)*
- Remplir le formulaire :
- Index du Module E

![](_page_38_Picture_163.jpeg)

![](_page_38_Picture_164.jpeg)

- Cliquez sur l'icone :  $\frac{1}{2}$   $\frac{1}{2}$  ; cela vous permet d'affiner la configuration DHCP pour ce sous-réseau
- DHCP peut configurer automatiquement bien d'autres choses que l'adresse IP! Cliquez sur *Editer les options du client* et remplissez le formulaire proposé :

![](_page_38_Picture_165.jpeg)

- Allumer un PC du réseau configuré pour utiliser DHCP (Win98 ou Win2000)
- Faites un *winipcfg* sur Win98 ou *ipconfig* sur Win2000 et relevez les paramètres réseau de ce client :

![](_page_38_Picture_166.jpeg)

## Fiche d'activité n°15 : **Installer les quotas**

*Pour la configuration de ces quotas, on définit 2 types de limites :*

• **La limite douce** (*soft limit* en anglais) : indique la quantité maximale d'espace qu'un utilisateur peut occuper sur le système de fichiers. Si cette limite est atteinte, l'utilisateur reçoit des messages d'avertissement quant au dépassement du quota qui lui a été attribué. Si son utilisation est combinée avec les *délais* (ou *grace period*), l'utilisateur doit corriger le problème avant l'expiration de ce délai de grâce, sans quoi il se retrouve dans le même cas que dans l'atteinte d'une limite dure.

• **La limite dure** (*hard limit*) définie une limite absolue pour l'utilisation de l'espace. L'utilisateur ne peut pas dépasser cette limite. Passée cette limite, l'écriture sur ce système de fichiers lui est interdite.

Vérifiez que les quotas sont bien activés dans le noyau (adaptez le nom *config-2.4....* à votre installation)

**> grep -i quota /boot/config-2.4.22-10mdk** CONFIG\_QUOTA=y CONFIG\_XFS\_QUOTA=y

- Installer le paquetage *quota-3.xx*
- Ouvrez un terminal et connectez-vous en *su;* puis lancez le programme *mc*
- Placez-vous sur le fichier */etc/fstab* et cliquez sur F4 pour l'éditer
- Sur la ligne contenant le point de montage */home* (ou à défaut */* ), ajoutez *,usrquota* après le mot *defaults* (La ligne devrait ressembler à quelquechose comme : */dev/hda1 / ext3 defaults,usrquota 1 1 )*
- ➔ Recopiez la ligne modifiée du fichier /etc/fstab :
- Tapez F2 pour enregistrer, puis sortez de *mc*
- Pour prendre un compte cette modification, faire : *mount -o remount /home* (ou *mount -o remount /*)

 $\mathcal{L}_\mathcal{L} = \mathcal{L}_\mathcal{L} = \mathcal{L}_\mathcal{L}$ 

A partir d'ici les quotas sont installés sur la partition spécifiée, il ne reste plus qu'à affiner les paramètres...

- Lancer *Webmin* (dans un navigateur ouvrir : « *https://192.168.1.1:10000 »*)
- Cliquer sur *Système* -> *Quotas des disques*
- Vous devriez avoir la page suivante; cliquez sur : *activer les quotas*

![](_page_39_Picture_226.jpeg)

■ Cliquez sur */home;* la page de configuration des limites par utilisateur apparaît :

#### Webmin Quotas des systèmes de fichiers Aide

Cliquez sur un utilisateur pour modifier ses limites;

![](_page_39_Picture_227.jpeg)

**Note** : Pour faire des quotas par groupe et non par utilisateur, il faut spécifier *grpquota* dans le fichier *fstab* à la place de *usrquota* .

Webmin peut être configuré pour régler automatiquement les quotas sur ce système de fichiers quand un nouvel utilisateur Unix est créé. Ceci fonctionnera seulement si le modules Webmin Utilisateurs et groupes est utilisé pour ajouter des utilisateurs

![](_page_39_Picture_228.jpeg)

Appliquer

Tous les quotas utilisateur sur /home